# **Guide d'utilisation de l'imprimante HP DeskJet 930C Series pour le Macintosh**

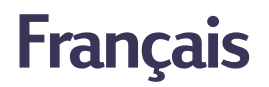

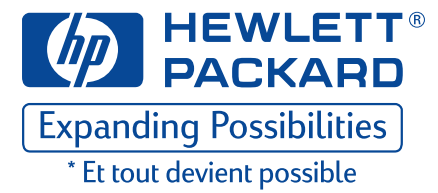

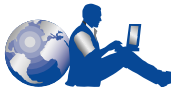

# **Service clientèle HP**

Merci d'avoir acheté une imprimante HP DeskJet. HP veut vous éviter tout tracas pendant l'utilisation de votre imprimante. Pour cette raison, HP fournit à l'achat de l'imprimante le **Service clientèle HP**— service et assistance primés qui comprennent :

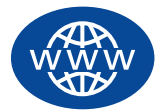

#### **Service clientèle HP sur l'Internet**

Une solution est à l'autre bout d'un clic ! **Service clientèle HP sur l'Internet** est un site très utile pour commencer vos recherches à propos

de l'imprimante HP DeskJet 24 heures sur 24 et 7 jours sur 7.

Si votre ordinateur est muni d'un modem et que vous avez accès à l'Internet, vous pourrez entrer en contact avec de nombreux services regorgeant d'informations sur votre imprimante dans les sites Internet suivants :

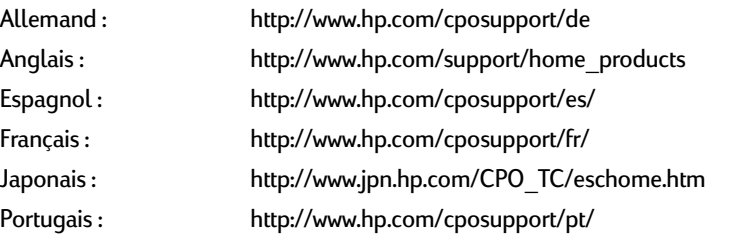

Depuis **le Service clientèle HP sur Internet**, vous pouvez joindre les **Conférences d'utilisateur du Service clientèle HP** et le **Service clientèle HP par courrier électronique**.

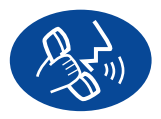

#### **Service clientèle HP téléphonique**

Contactez-nous directement et parlez à un technicien d'assistance spécialisé dans votre produit qui répondra généralement à vos

questions dès le premier appel téléphonique. (Reportez-vous à la [page 47](#page-53-0) de ce guide d'utilisation pour obtenir la liste des numéros de téléphone à composer.)

#### **HP Customer Care Audio Tips (Etats-Unis uniquement)**

Pour trouver facilement et rapidement des réponses aux questions les plus communes relatives à l'imprimante HP DeskJet, appelez notre ligne d'assistance automatique gratuite en composant le (877) 283-4684.

#### **Marques déposées**

Apple, le logo Apple, AppleTalk, ColorSync, le logo ColorSync, Mac, Macintosh, MacOS, PowerBook, Power Macintosh et QuickDraw sont des marques commerciales de Apple Computer, Inc., déposées aux Etats-Unis et dans d'autres pays.

#### **Avertissement**

Les informations contenues dans ce document peuvent faire l'objet de modifications sans préavis.

Hewlett-Packard Company n'offre aucune garantie concernant ce document. Ceci s'applique aux garanties implicites d'adéquation à la vente et à une application particulière sans se limiter à celles-ci.

Hewlett-Packard ne pourra être tenu responsable des erreurs contenues dans ce document, ni des dommages fortuits ou consécutifs ayant trait à la fourniture, la qualité ou l'usage de ce dernier.

Tous droits réservés. Toute reproduction, transformation ou traduction dans une autre langue de ce document est strictement interdite sans le consentement écrit d'Hewlett-Packard Company sauf si permise par une loi de Copyright.

Toute reproduction, photocopie ou traduction dans une autre langue des informations contenues dans ce document est strictement interdite sans le consentement écrit d'Hewlett-Packard Company.

Première édition, décembre 1999

© Copyright Hewlett-Packard Company et Apple Computer, Inc. 1999

Portions © Copyright 1989-1999 Palomar Software, Inc. Les imprimantes HP DeskJet 930C Series incluent la technologie du gestionnaire d'impression sous licence de Palomar Software, Inc., www.palomar.com.

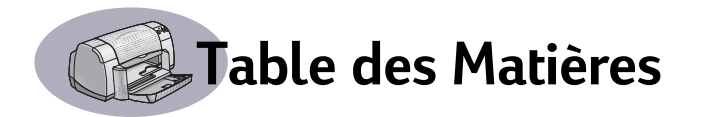

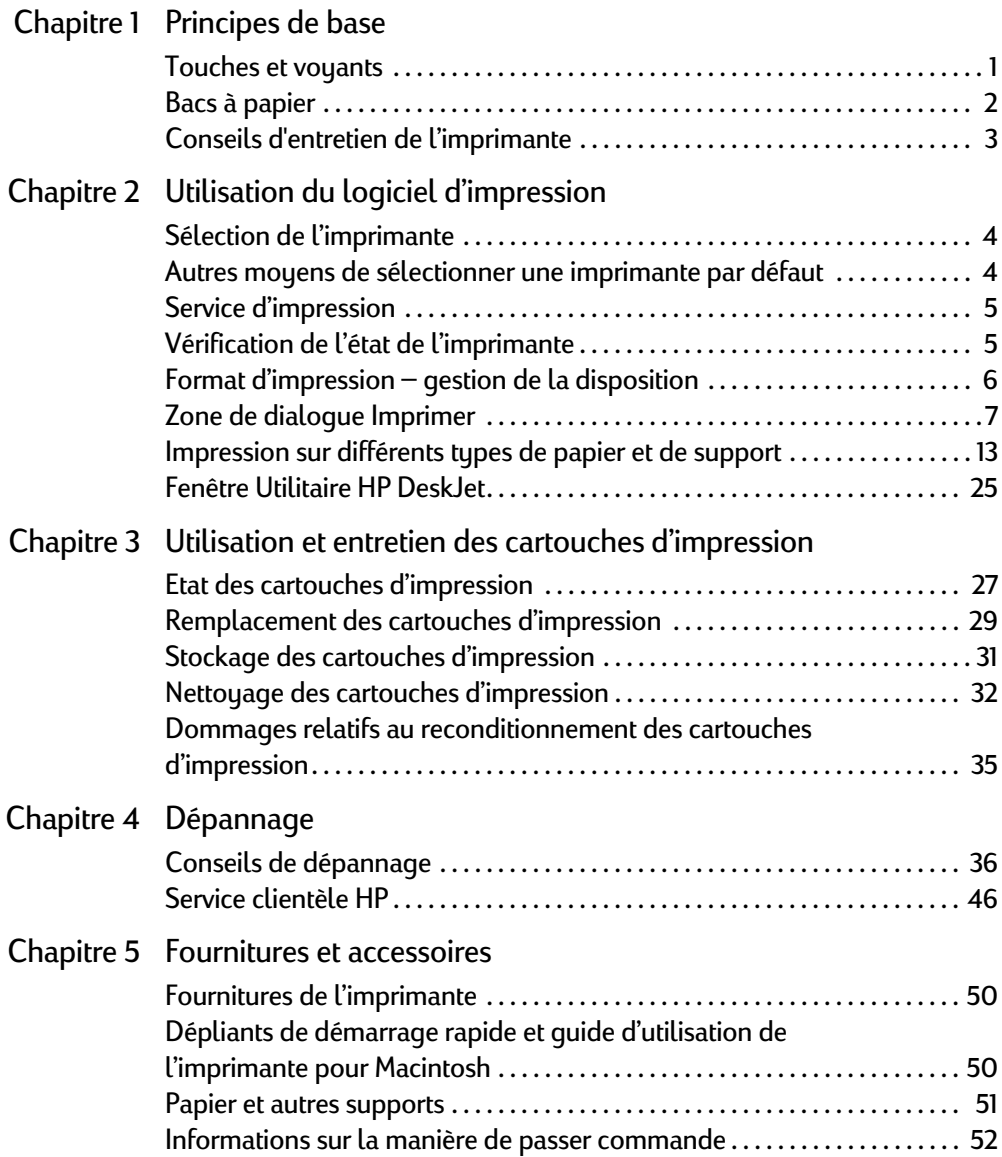

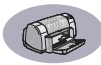

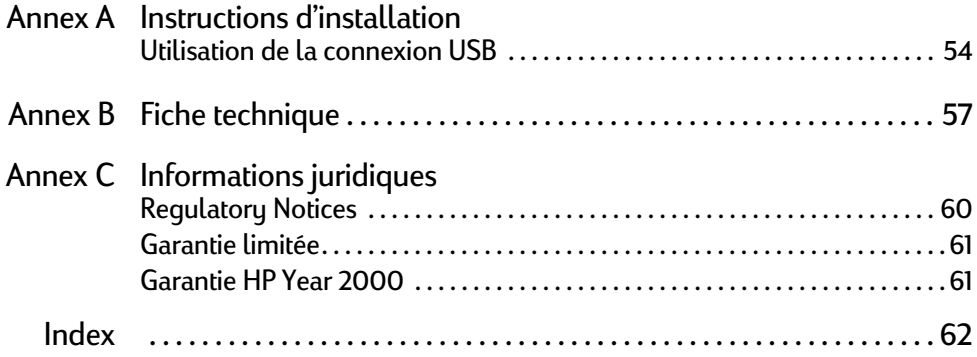

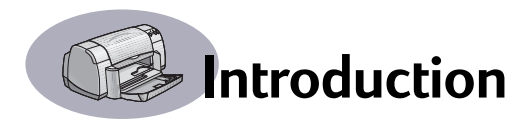

# **Merci d'avoir acheté une imprimante HP DeskJet**

Voici les composants contenus dans le carton d'emballage. Si un composant devait manquer, contactez votre vendeur ou le Service clientèle HP. (Reportez-vous à la page [47](#page-53-0) pour obtenir les numéros de téléphone à composer.)

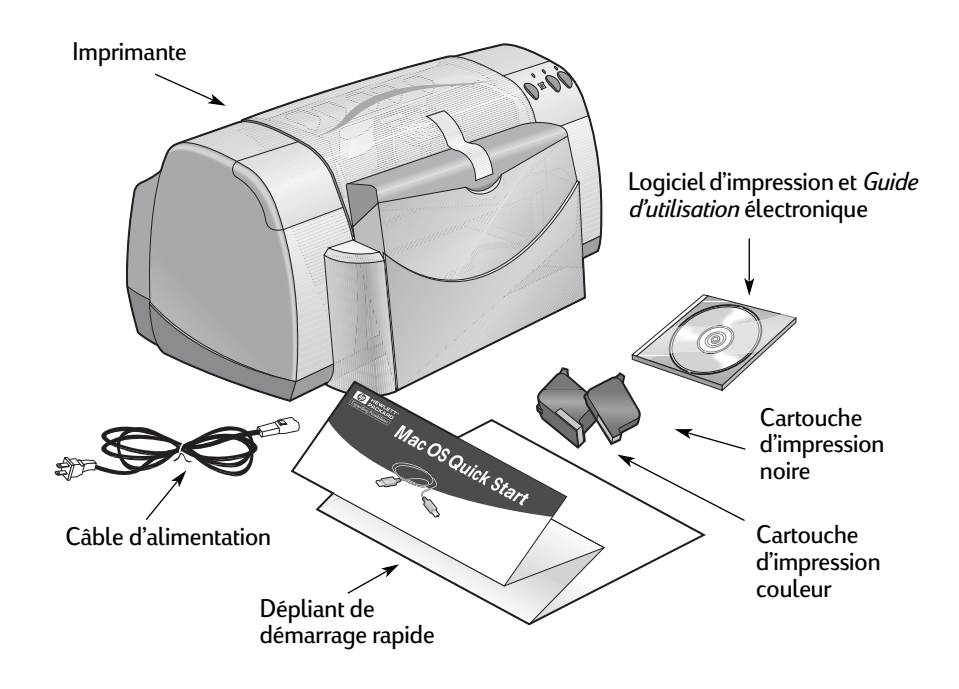

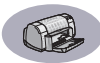

# **Fonctionnalités spéciales de votre imprimante HP DeskJet**

Votre nouvelle imprimante HP DeskJet est dotée des fonctions spéciales suivantes :

- qualité photographique exceptionnelle grâce à la technologie des couches de couleurs de HP ;
- texte monochrome de qualité laser ;
- qualité d'impression excellente sur papier ordinaire ;
- performances sans compromis avec des vitesses d'impression atteignant jusqu'à 9 pages par minute pour le texte noir et 7,5 pages par minute pour un mélange de texte et de graphiques couleur ;
- conception avec un bac de papier relevable pour économiser de l'espace.

## **Informations supplémentaires**

Ce *Guide d'utilisation* présente le fonctionnement de l'imprimante. Pour plus d'informations :

- Suivez les instructions d'installation du *Dépliant de démarrage rapide*.
- Activez les bulles d'aide dans le menu **Aide**. Déplacez le curseur sur un paramètre d'impression pour visualiser sa fonction.
- Visitez le site Internet HP à **http://www.hp.com/support/home\_products** pour obtenir les toutes dernières informations relatives au produit, au dépannage et aux mises à jour du logiciel d'impression.

# <span id="page-7-0"></span>**1 Principes de base**

## <span id="page-7-1"></span>**Touches et voyants**

Les touches de l'imprimante HP DeskJet (illustrées ci-dessous) permettent de mettre l'imprimante sous et hors tension, d'annuler ou de poursuivre une impression. Les voyants vous indiquent visuellement l'état de votre imprimante. Présentation des touches et des voyants (de gauche à droite) :

**Touche d'annulation** – Appuyez sur cette touche pour annuler l'impression en cours.

**Voyant d'état des cartouches d'impression** – Allumé, ce voyant indique que vous devez vérifier l'état de vos cartouches d'impression. Consultez [« Etat](#page-33-2)  [des cartouches d'impression » on page 27](#page-33-2) pour obtenir plus d'informations.

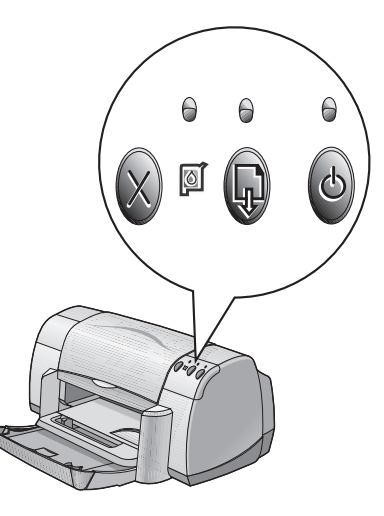

**Touche** et **voyant de reprise** – Ce voyant clignote pour indiquer une mesure à prendre telle que le chargement de papier

ou l'élimination d'un bourrage. Pour continuer l'impression, appuyez sur la touche de reprise. Consultez [« Quelle est la signification du clignotement des voyants ? »](#page-47-0)  [on page 41](#page-47-0).

**Touche** et **voyant d'alimentation** – Utilisez la touche d'alimentation pour allumer ou éteindre l'imprimante. Lorsque le voyant vert au-dessus de cette touche clignote, une impression est en cours.

#### **Avertissement**

Utilisez toujours la touche d'alimentation à l'avant de l'imprimante pour la mise sous ou hors tension. L'utilisation d'une rallonge électrique, d'un protecteur de surtension ou d'une prise murale avec interrupteur pour la mise sous ou hors tension peut endommager l'imprimante.

### **1 Principes de base**

## <span id="page-8-0"></span>**Bacs à papier**

#### **Bac repliable**

Il se trouve à l'avant de l'imprimante et contient les bac d'ENTRÉE et de SORTIE. Le bac repliable doit être rabaissé pour pouvoir imprimer ou accéder aux cartouches d'impression.

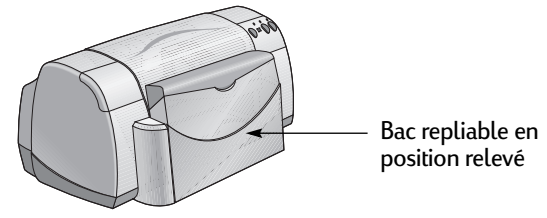

#### **Bac d'ENTRÉE**

Pour imprimer, placez le papier ou un autre type de support dans le bac d'ENTRÉE. Rabaissez le bac repliable et tirez le bac d'ENTRÉE. Assurez-vous que les guides de réglages du papier sont suffisamment poussés pour ne pas gêner le chargement du support avec le recto tourné vers le bas. Poussez à fond le support dans le bac d'ENTRÉE. Une fois le chargement du support voulu terminé, faites reposer les guides de papier contre les bords du support. A l'impression sur un support de petit format, assurez-vous que le bac d'ENTRÉE est poussé à fond.

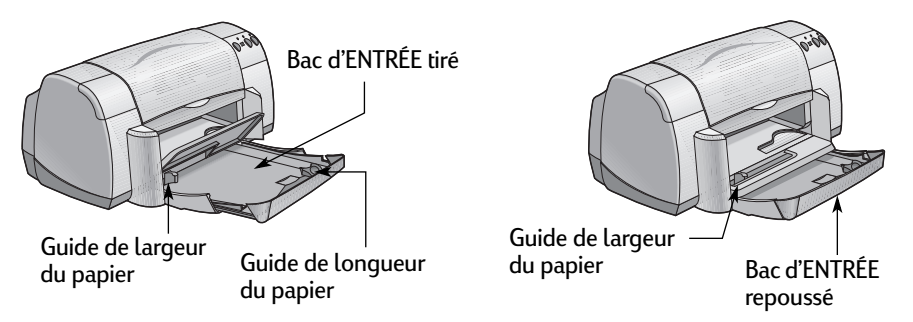

A l'impression sur du papier de format Legal, laissez le bac d'ENTRÉE tiré.

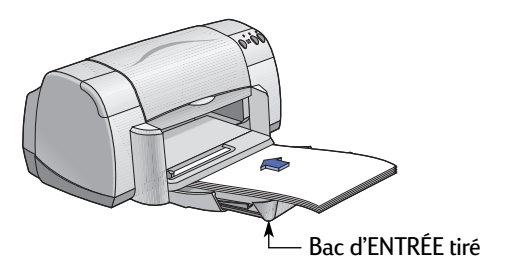

### **1 Principes de base**

#### **Bac de SORTIE**

L'imprimante repose les pages imprimées dans le bac de SORTIE.

Volet du bac de SORTIE baissé – C'est la position ordinaire avec la plupart des supports. Cette position permet aussi l'impression sur enveloppe unique et sur un support d'un format inférieur à 100 x 148 mm. Pour obtenir de plus amples informations sur l'impression d'autres supports, reportez-vous au chapitre 2.

Volet du bac de SORTIE levé – C'est la position pour charger correctement le papier banderole. Pour imprimer sur papier banderole, le volet du bac de SORTIE doit être relevé.

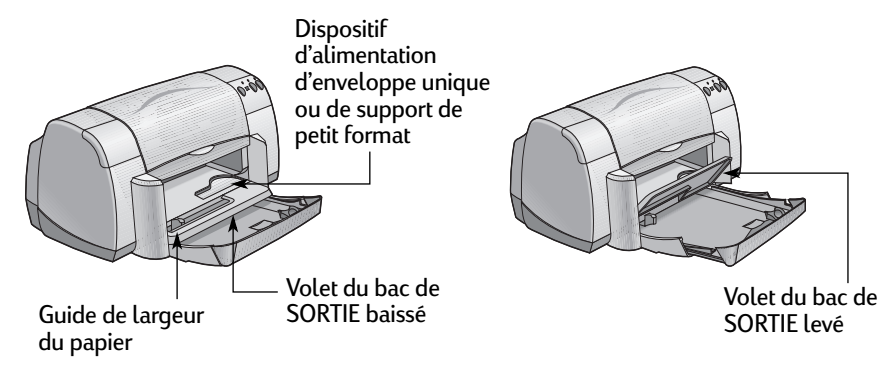

## <span id="page-9-0"></span>**Conseils d'entretien de l'imprimante**

Puisque l'imprimante projette des jets d'encre sur le papier, des taches d'encre seront éventuellement visibles sur le boîtier de l'imprimante. Pour retirer les taches, les dépôts ou les particules d'encre de l'intérieur de l'imprimante, utilisez un chiffon doux humecté.

Pendant le nettoyage, prenez les précautions suivantes :

- **Ne nettoyez pas** l'intérieur de l'imprimante. Ne versez pas de liquide dans l'imprimante.
- **N'utilisez pas** de produits d'entretien ou de détergent. Dans l'éventualité où un produit d'entretien ou un détergent aurait été utilisé sur l'imprimante, essuyez les surfaces extérieures de l'imprimante avec un chiffon doux humecté d'eau.
- **Ne lubrifiez pas** la tige métallique sur laquelle le chariot d'impression se déplace. Un mouvement bruyant du chariot est normal.

Pour obtenir de plus amples informations sur le nettoyage des cartouches et du chariot d'impression, reportez-vous à la [page 32](#page-38-1).

# <span id="page-10-1"></span><span id="page-10-0"></span>**Sélection de l'imprimante**

**Remarque :** vous devez déjà avoir installé le logiciel d'impression. Dans le cas contraire, veuillez-vous reporter au *Dépliant de démarrage rapide* ou au cédérom du logiciel d'impression HP livré avec votre imprimante.

Si vous n'avez pas encore sélectionné votre imprimante HP DeskJet en tant qu'imprimante par défaut dans le **Sélecteur**, veuillez suivre les instructions ci-dessous.

- **1** Assurez-vous que l'ordinateur et l'imprimante sont sous tension et que votre imprimante est connectée à l'ordinateur avec un câble USB.
- **2** Depuis le menu **Pomme**, sélectionnez le **Sélecteur**.
- **3** Dans la partie gauche de la fenêtre du Sélecteur, cliquez sur l'icône **DeskJet 900 Series**.
- **4** Dans la partie droite de la fenêtre du Sélecteur, cliquez sur **DeskJet 930C**.
- **5** Fermez le **Sélecteur**.

## <span id="page-10-2"></span>**Autres moyens de sélectionner une imprimante par défaut**

Autrement que par le Sélecteur, vous pouvez aussi sélectionner une imprimante par défaut de plusieurs manières :

- Sélectionnez l'imprimante voulue en cliquant dans la barre des menus **icône imprimante** dans la partie supérieure de l'écran puis en choisissant l'imprimante **DeskJet 930C**.
- Si votre barre des réglages est activée, sélectionnez alors l'imprimante voulue en cliquant sur l'**icône de l'imprimante** dans la barre des réglages, puis en choisissant l'imprimante **DeskJet 930C**.
- Faites glisser le document à imprimer sur le service d'impression voulue.
- Cliquez sur l'icône de l'imprimante HP DeskJet à utiliser puis choisissez **Définir l'imprimante par défaut** dans le menu **Imprimer**.

La commande Imprimer enverra vos documents à cette imprimante tant que vous ne changez pas l'imprimante par défaut. Si vous changez d'imprimante, vérifiez avant l'impression que la mise en page du document n'a pas changé.

## <span id="page-11-0"></span>**Service d'impression**

Le service d'impression est très utile lorsque vous voulez imprimer en même temps plusieurs documents ou que le document à imprimer est déjà formaté pour l'imprimante en question. Vous imprimez des documents depuis le bureau de deux manières. Pour lancer le service d'impression, soit :

• vous faites glisser l'icône des documents à imprimer sur le service d'impression voulu.

*OU*

• vous sélectionnez les icônes des documents à imprimer puis choisissez **Imprimer** dans le menu **Fichier**. Lorsque la zone de dialogue **Imprimer** s'affiche à l'écran, sélectionnez les options d'impression puis cliquez sur le bouton **Imprimer**.

# <span id="page-11-1"></span>**Vérification de l'état de l'imprimante**

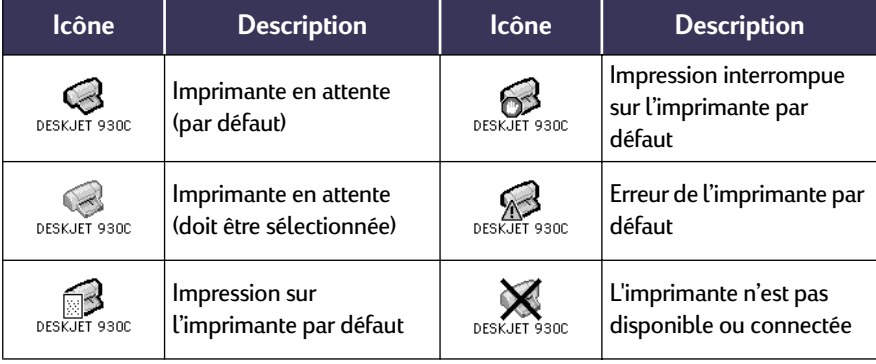

Vous pouvez connaître l'état d'une imprimante en regardant l'icône de bureau :

### <span id="page-12-0"></span>**Format d'impression – gestion de la disposition**

Vous pouvez choisir les paramètres tels que le format de papier, la taille et l'orientation de la page depuis la zone de dialogue **Format d'impression HP DeskJet 900 Series**. Pour afficher cette zone de dialogue :

- **1** Ouvrez l'application utilisée lors de la création du document.
- **2** Depuis le menu **Fichier**, sélectionnez **Format d'impression**.

#### **Format du papier, échelle et orientation**

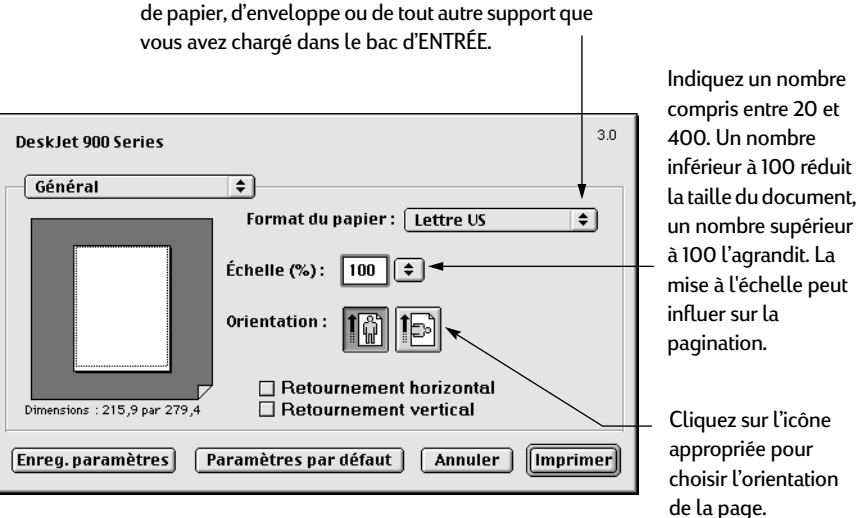

Assurez-vous d'avoir choisi correctement le format

La

### <span id="page-13-0"></span>**Zone de dialogue Imprimer**

Vous choisissez les paramètres tels que le nombre de copies, toutes les pages ou une plage de pages à imprimer, le type de papier, la qualité d'impression, la disposition sur la page, la couleur et l'impression de fond dans la zone de dialogue **Imprimer de la HP DeskJet 900 Series**. Pour afficher cette zone de dialogue, sélectionnez **Imprimer** dans le menu **Fichier** de l'application.

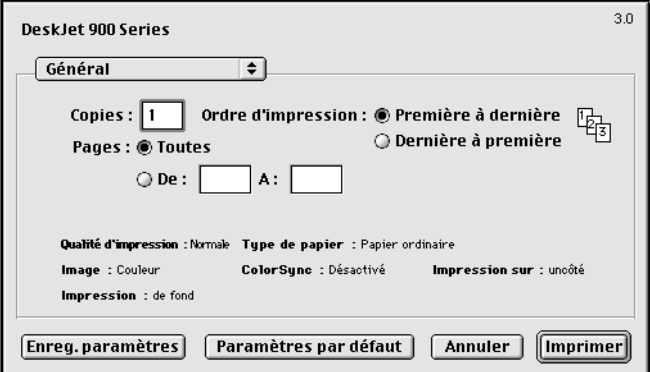

#### **Boutons**

Quatre boutons sont disponibles dans la partie inférieure de la zone de dialogue Imprimer :

- **Enregistrer les paramètres** enregistre les réglages d'impression sélectionnés pour ce document et tous les autres documents qui seront créés ultérieurement
- **Paramètres par défaut** reprend les paramètres d'impression d'origine réglés par HP
- **Annuler** annule les paramètres saisis et ferme la zone de dialogue Imprimer
- **Imprimer** lance l'impression

#### **Général**

**Général** est le tableau par défaut sélectionné dans la zone de dialogue Imprimer. Ce tableau vous permet de sélectionner le nombre de copies à imprimer, les pages à imprimer (toutes ou une plage) et l'ordre d'impression (de la première à la dernière page ou l'inverse).

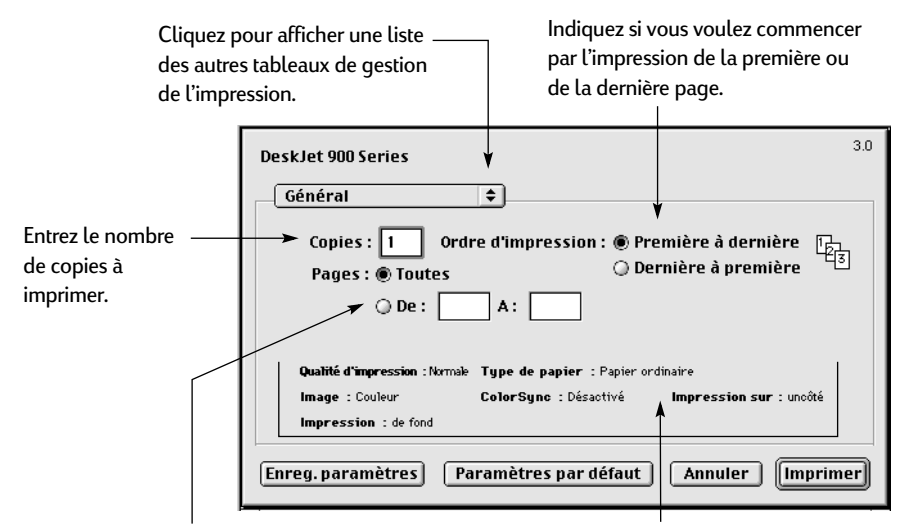

Si vous ne voulez pas imprimer tout le document, entrez la plage des pages à imprimer.

Cette zone affiche les options d'autres tableaux Imprimer.

Vous pouvez aussi accéder aux tableaux de gestion de l'impression depuis le menu **Général** :

- **Type de papier et qualité** (reportez-vous à [« Type de papier et Qualité » on](#page-15-0)  [page 9](#page-15-0)) ;
- **Disposition** (reportez-vous à [« Disposition » on page 9](#page-15-1)) ;
- **Couleur** (reportez-vous à [« Couleur » on page 10](#page-16-0)) ;
- **Impression de fond** (reportez-vous à [« Impression de fond » on page 11](#page-17-0)) ;
- **Gestion de l'encre** vous permet de régler le volume d'encre et la durée de séchage.

#### <span id="page-15-0"></span>**Type de papier et Qualité**

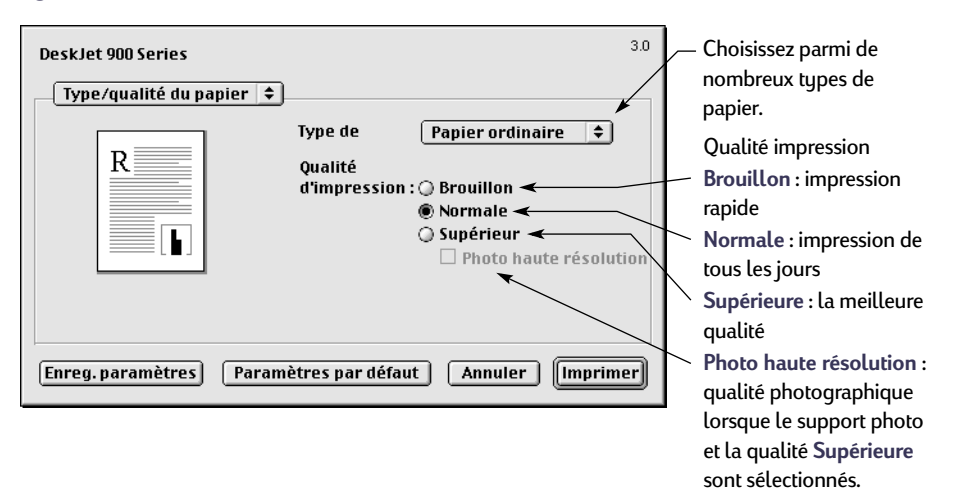

#### <span id="page-15-1"></span>**Disposition**

Cette zone de dialogue vous permet d'indiquer le nombre de pages à imprimante sur chaque feuille de papier ou d'imprimer un poster en précisant le nombre de pages à utiliser.

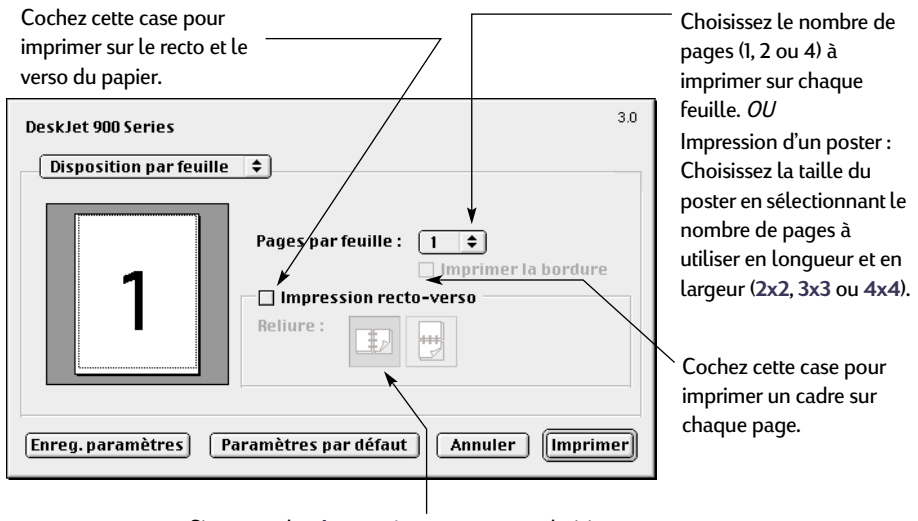

Si vous cochez **Impression recto-verso**, choisissez la **Reliure** (latérale ou supérieure) appropriée.

#### <span id="page-16-0"></span>**Couleur**

Votre imprimante HP DeskJet 900 Series utilise la technologie de correspondance des couleurs de HP pour analyser intelligemment chaque élément sur la page texte, graphiques et photographies — et fournit la meilleure impression couleur possible.

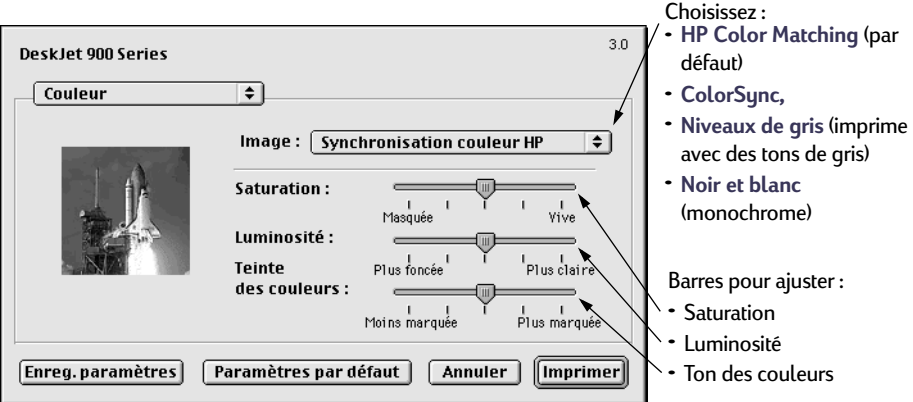

**HP Color Matching** est le paramètre par défaut de l'option **Image** du tableau Couleur. Lorsque vous choisissez cette option, vous pouvez par le biais de barres modifier la saturation, la luminosité et les tons des couleurs. La position centrale de ces barres est le meilleur réglage pour la plupart des impressions et des types de support.

Le paramètre **ColorSync** peut être utilisé pour établir la correspondance des couleurs avec d'autres composants utilisant le système ColorSync.

**Niveaux de gris** imprime en tons de gris. Avec ce paramètre, vous avez aussi l'option d'optimiser l'impression de télécopies ou de photocopies.

**Noir et blanc** imprime uniquement en noir et blanc (monochrome, sans niveaux de gris).

#### <span id="page-17-0"></span>**Impression de fond**

Choisissez **Arrière-plan** si vous voulez continuer à travailler pendant une impression. Si vous choisissez **Premier plan**, l'impression sera plus rapide mais vous serez incapable de travailler tant que l'impression ne sera pas terminée.

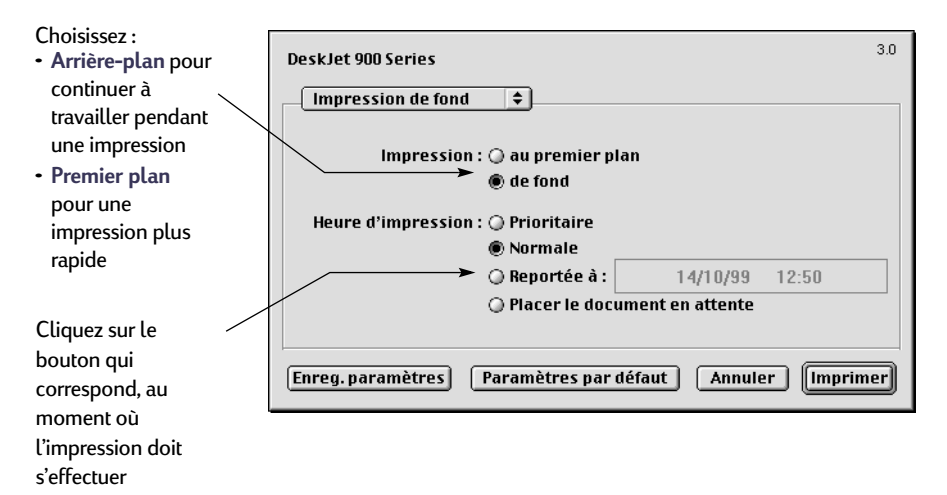

Le tableau suivant présente les fonctions supplémentaires disponibles pendant l'impression de fond. Pour accéder à ses fonctions à partir du bureau, cliquez deux fois sur l'icône de l'imprimante **DeskJet 930C**.

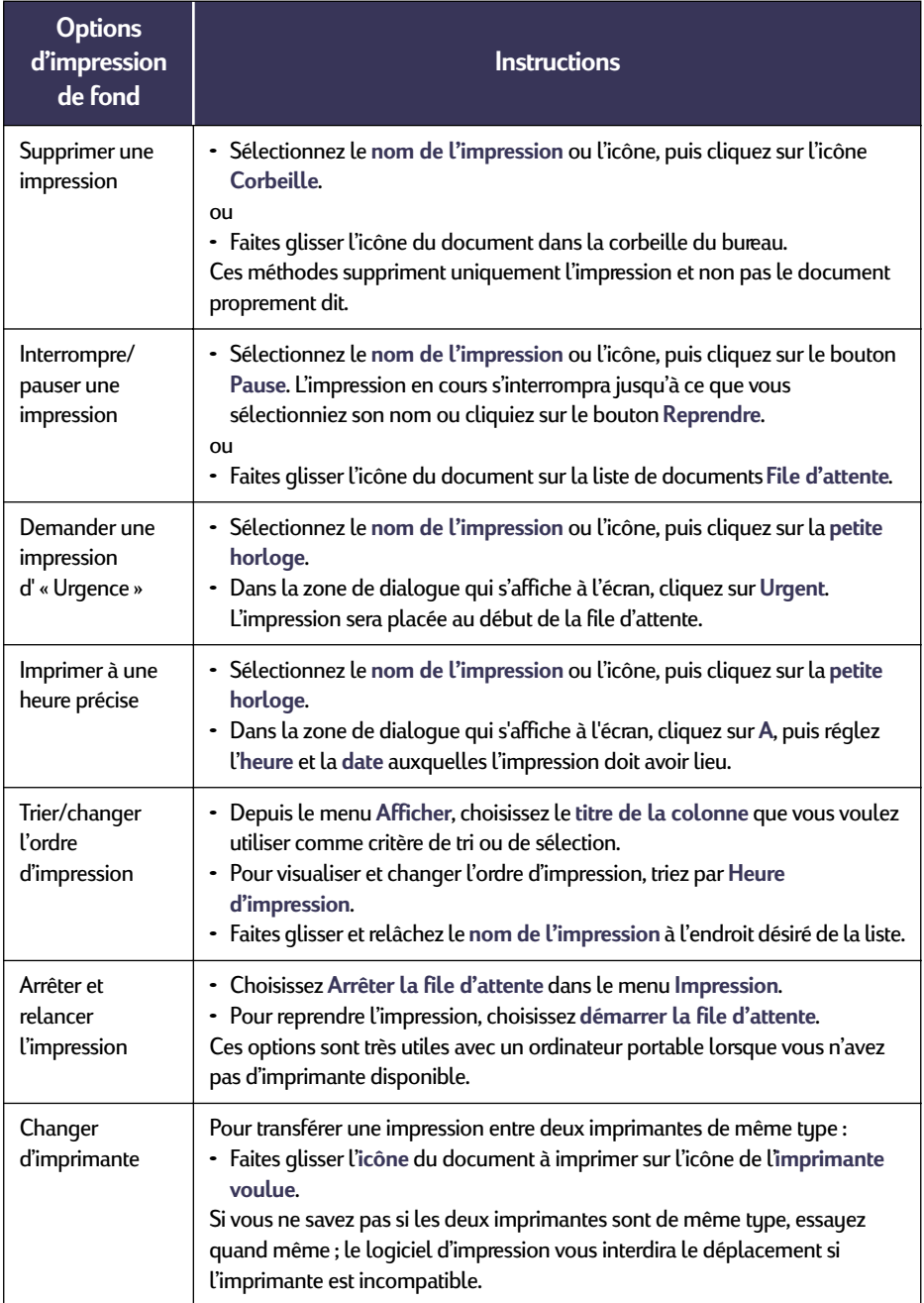

## <span id="page-19-0"></span>**Impression sur différents types de papier et de support**

L'imprimante HP DeskJet 930C Series est conçue pour imprimer sur tellement de types de supports différents qu'elle est pratiquement une petite presse industrielle. Ce chapitre explique la manière d'utiliser les différents supports d'impression.

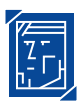

# **Impression de photographies**

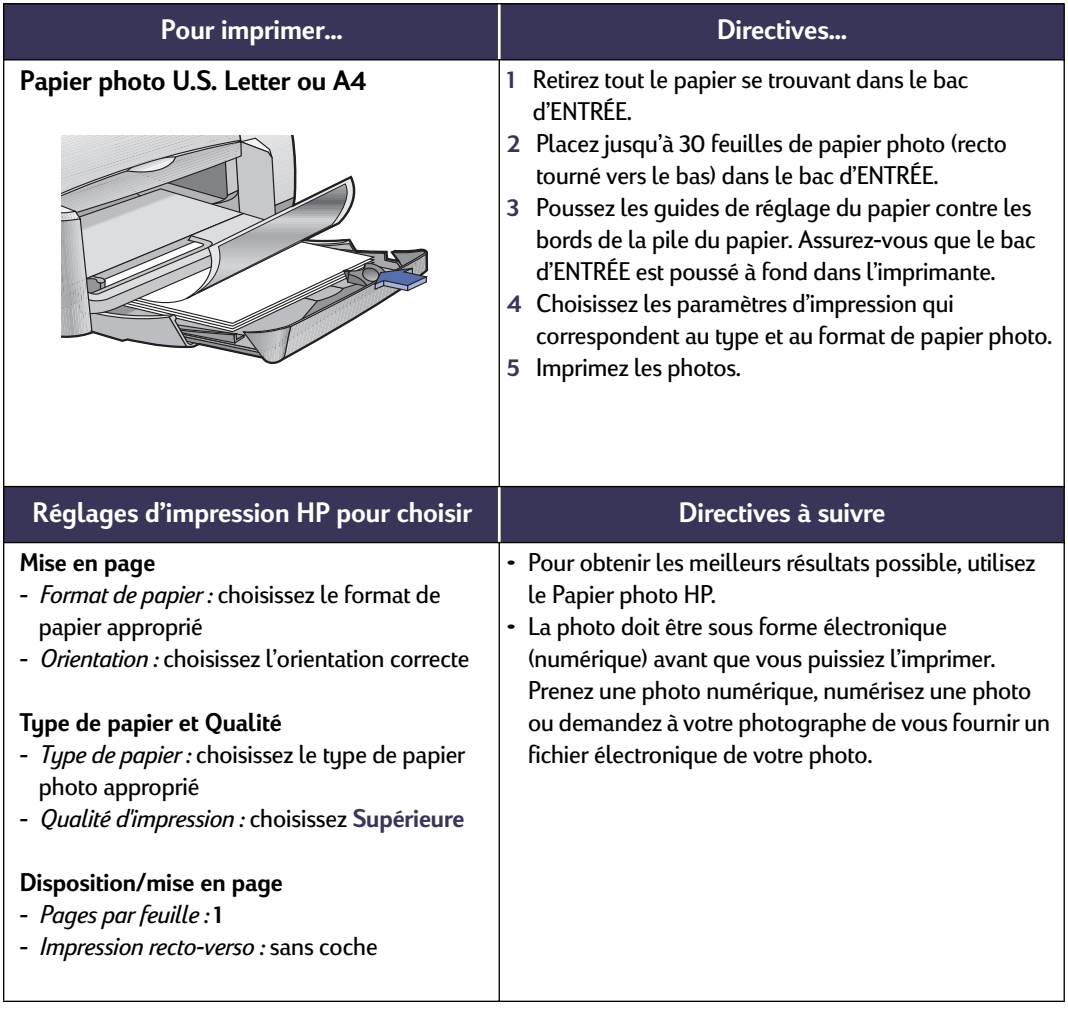

# $\sum_{i=1}^n$ **Impression de cartes de vœux et Hagaki**

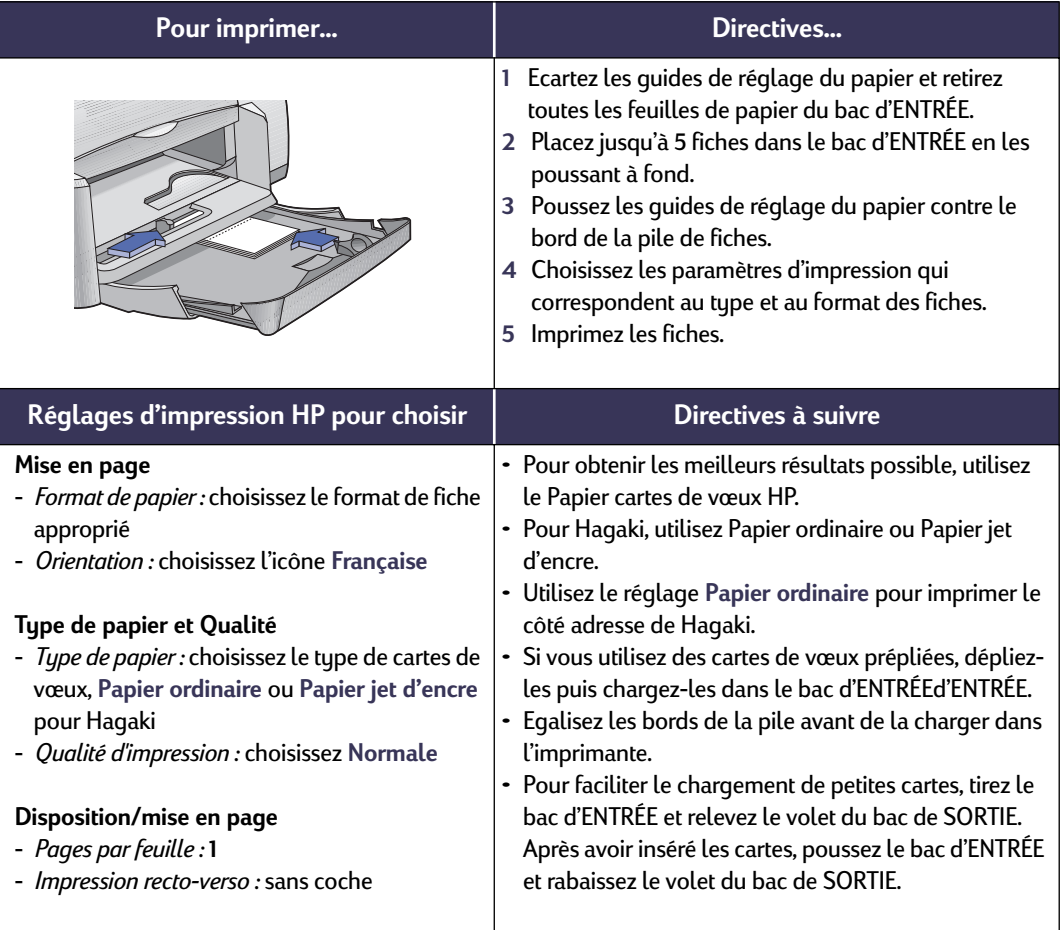

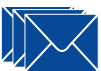

# **Impression d'enveloppes ou d'un support de petit format**

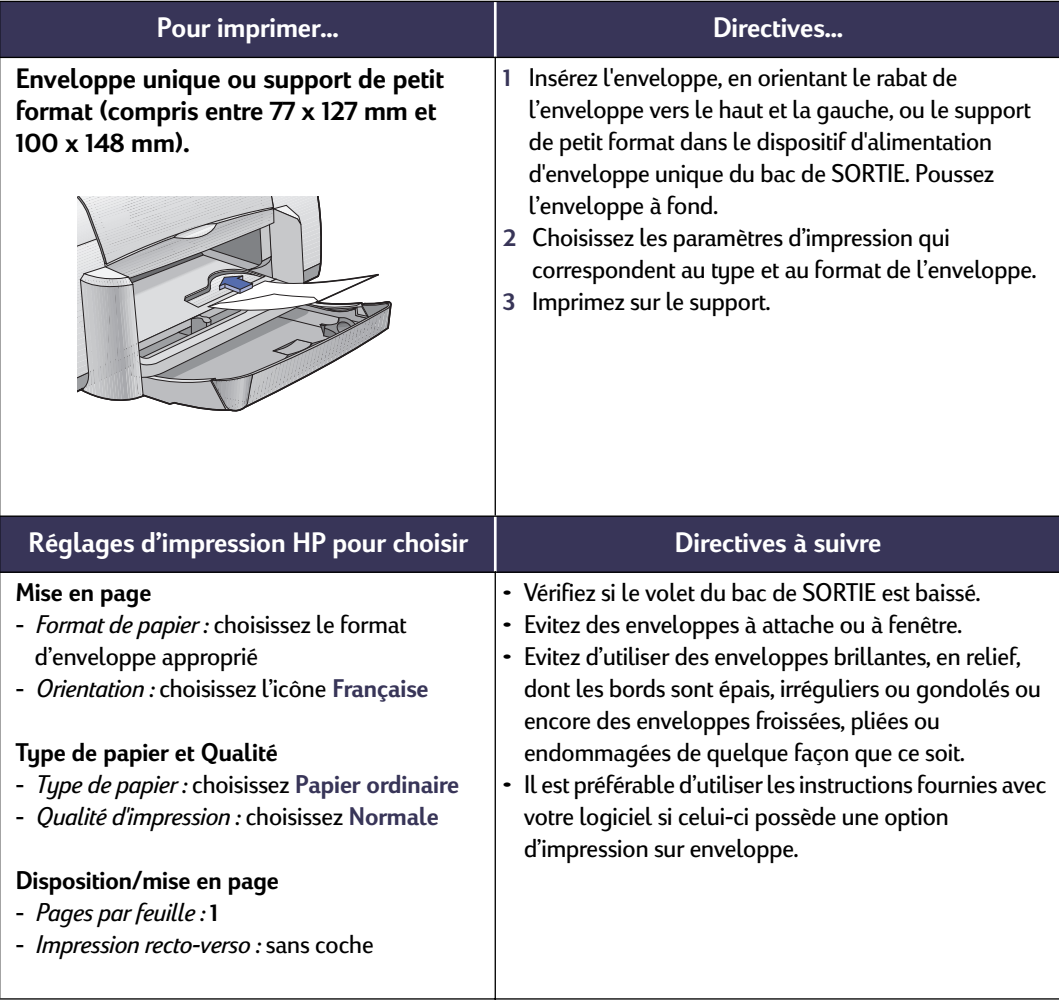

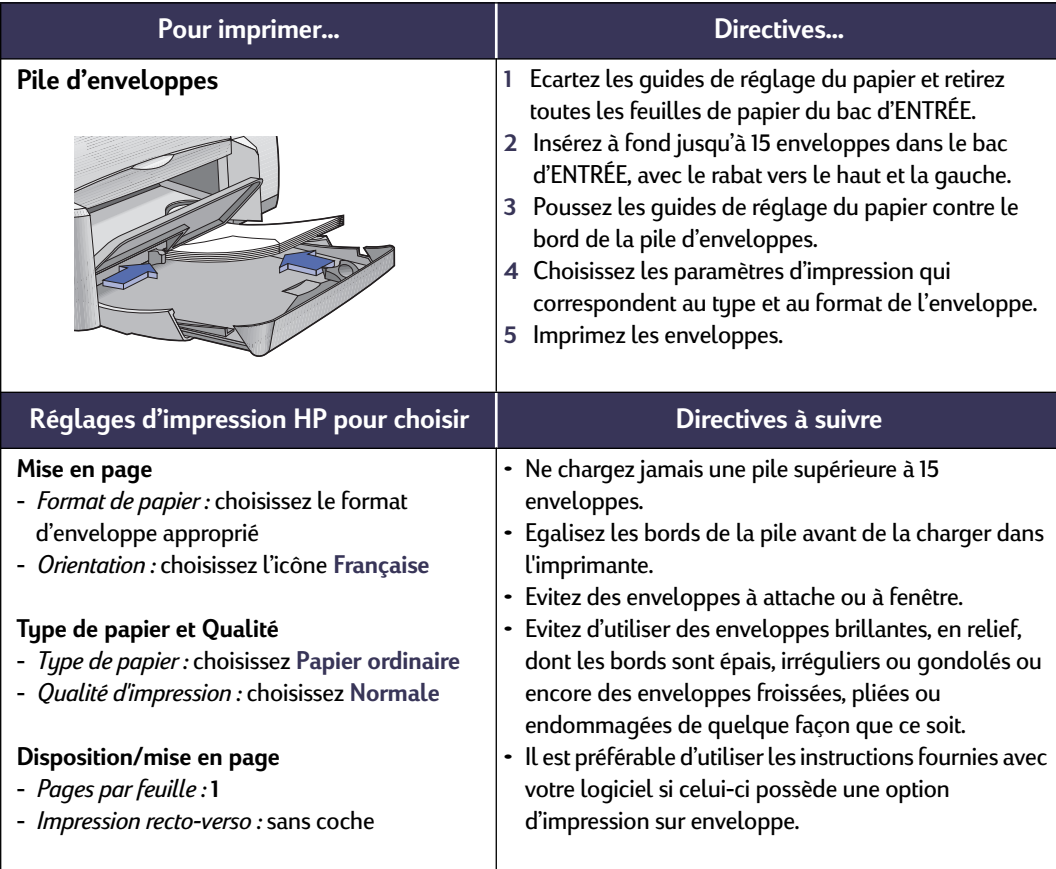

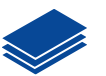

# **Impression de support de petit format**

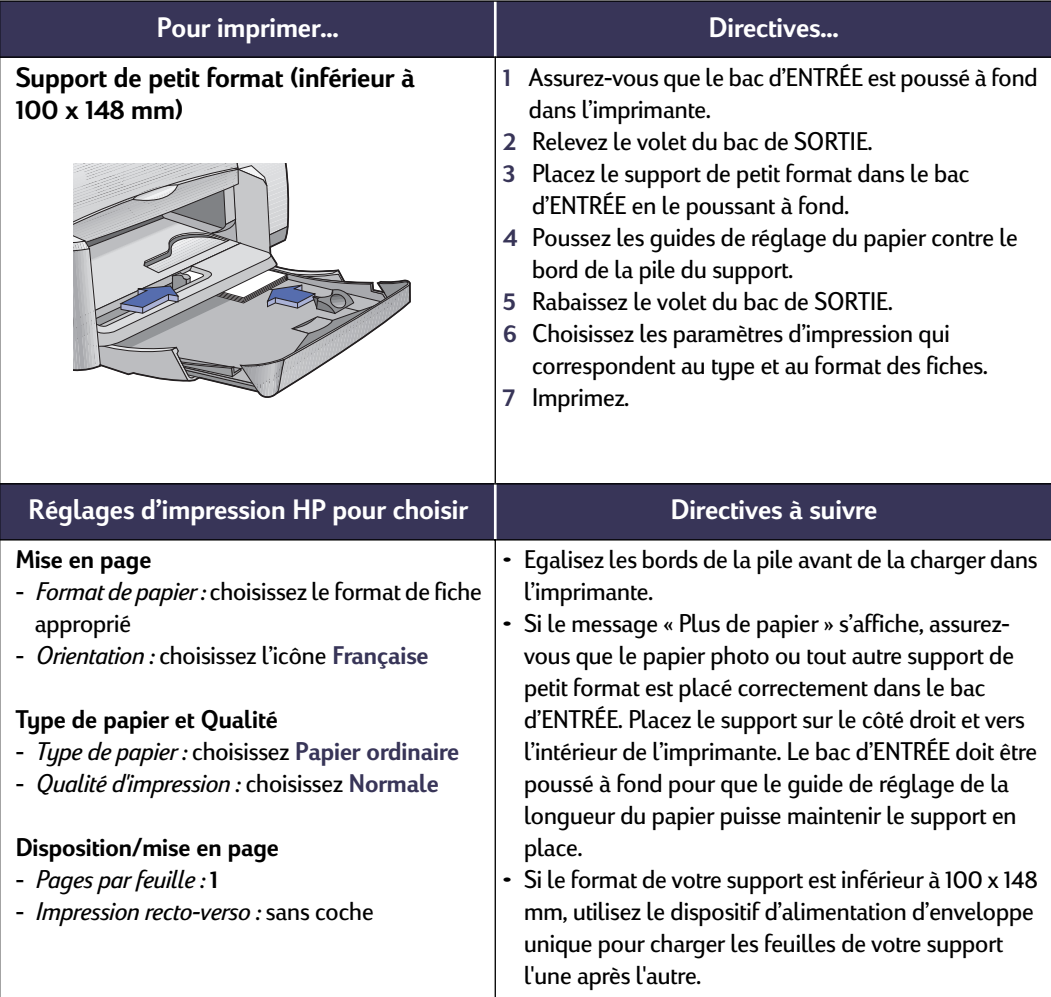

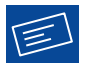

# **Impression d'étiquettes**

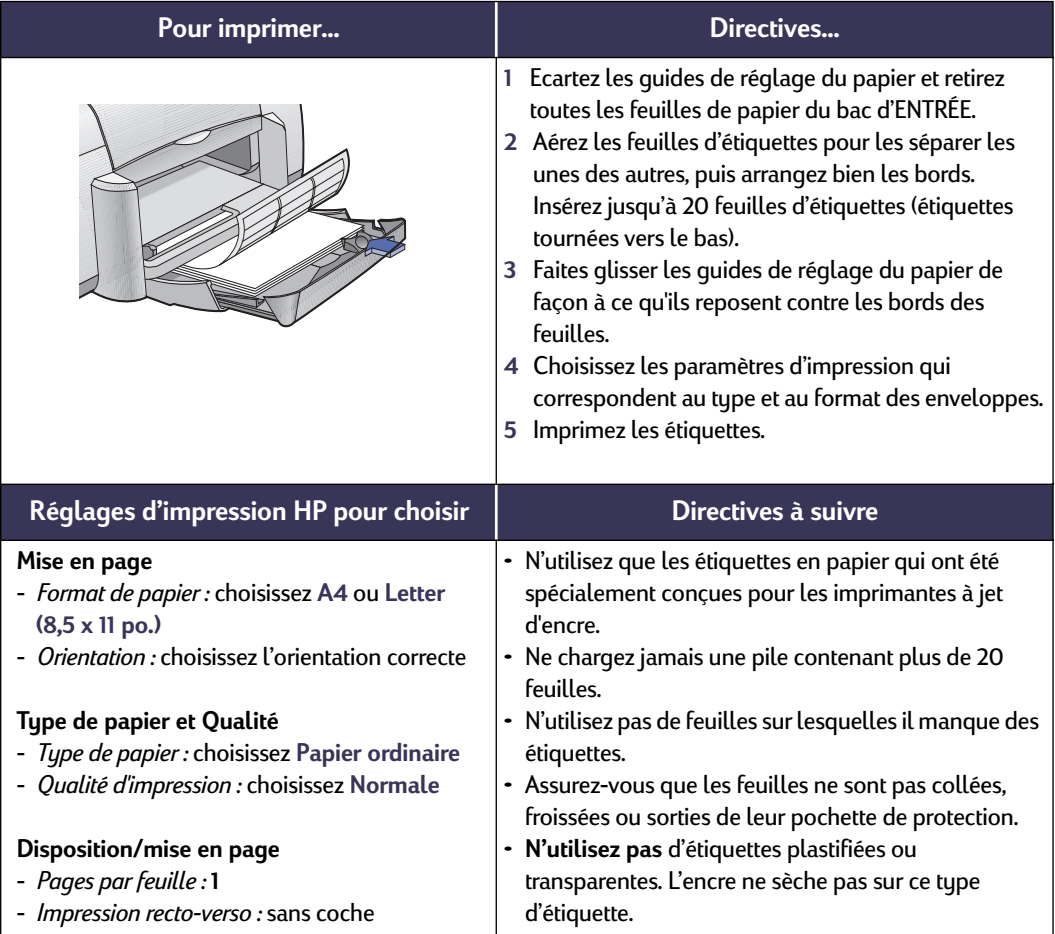

 $\sum_{i=1}^{n}$ 

# **IMPRESSION de transparents**

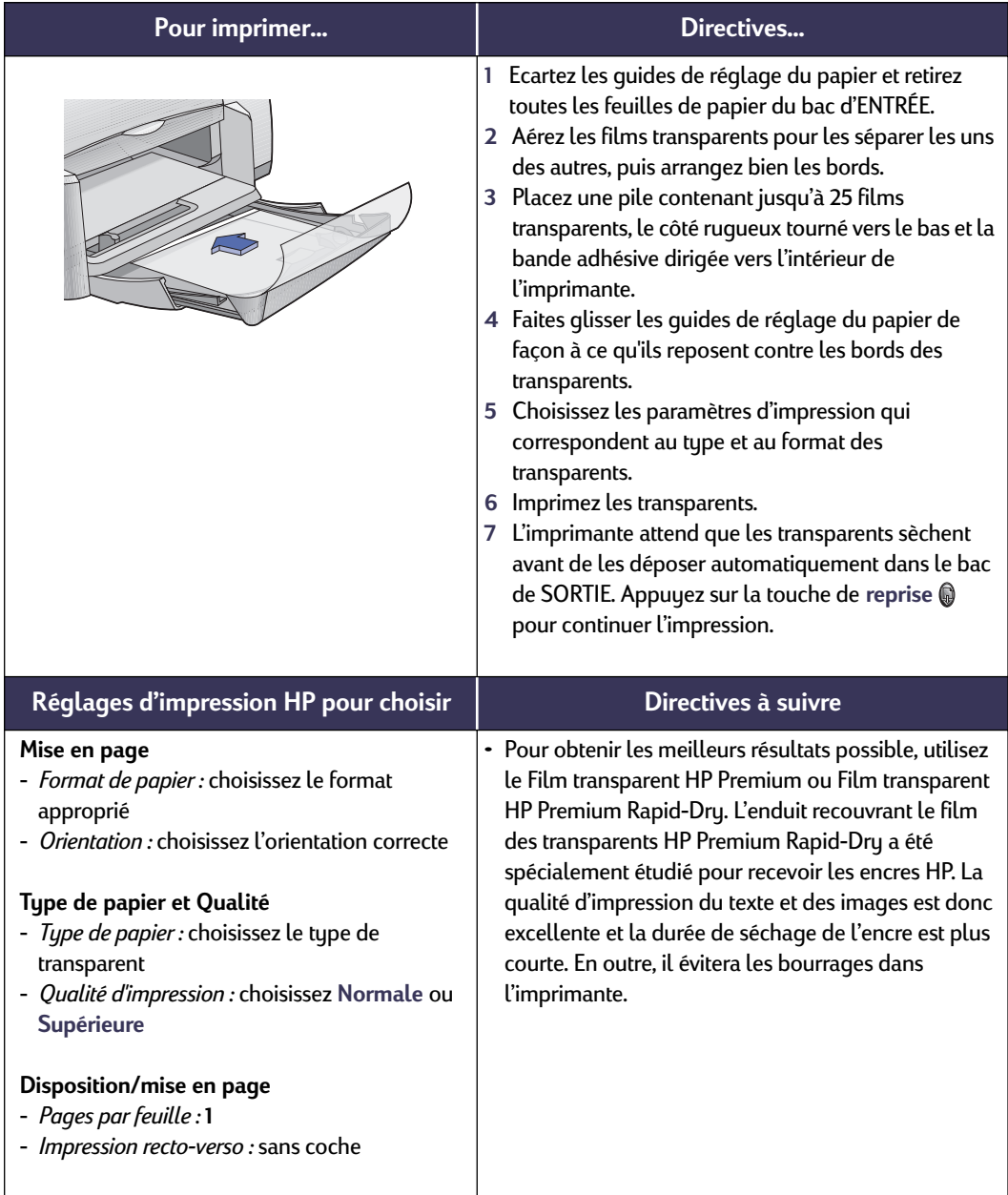

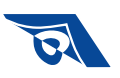

# Impression de transferts sur tissu

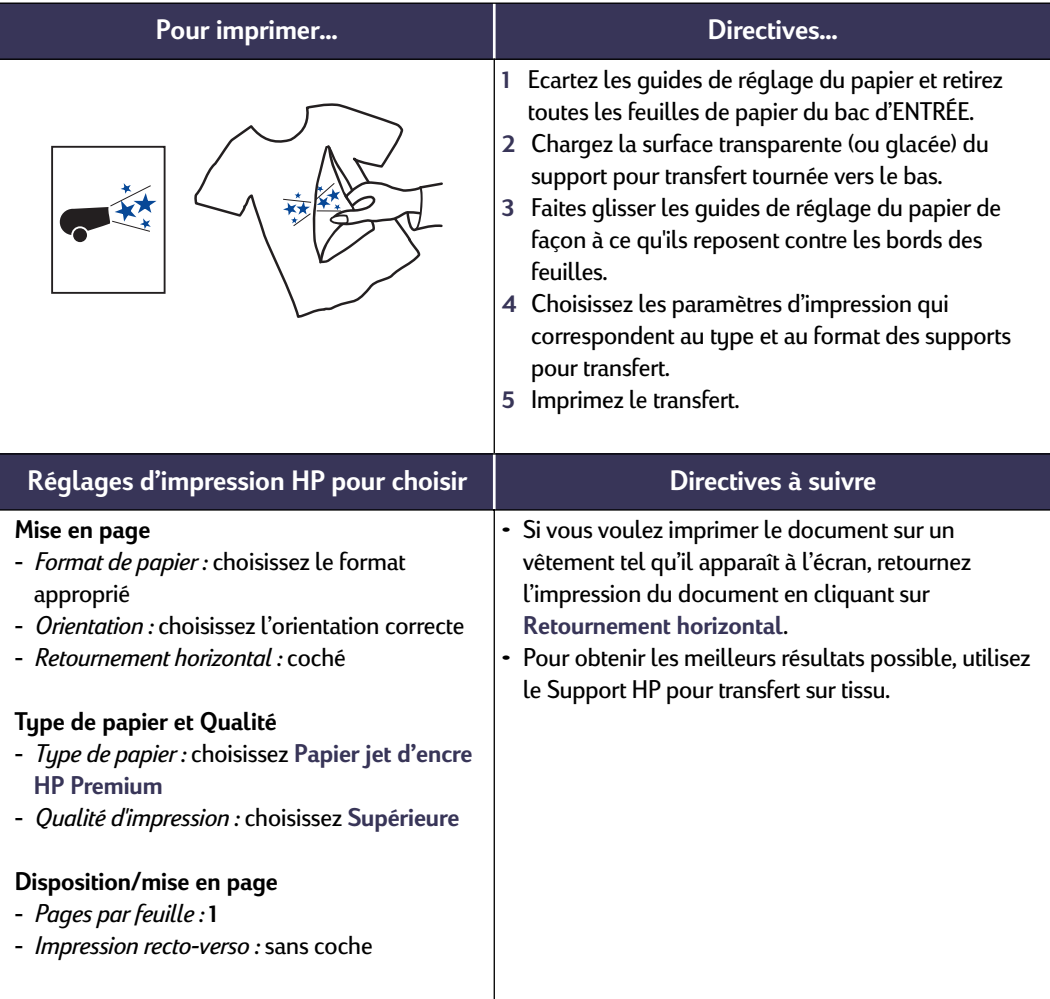

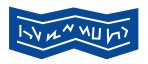

# **Impression de banderoles**

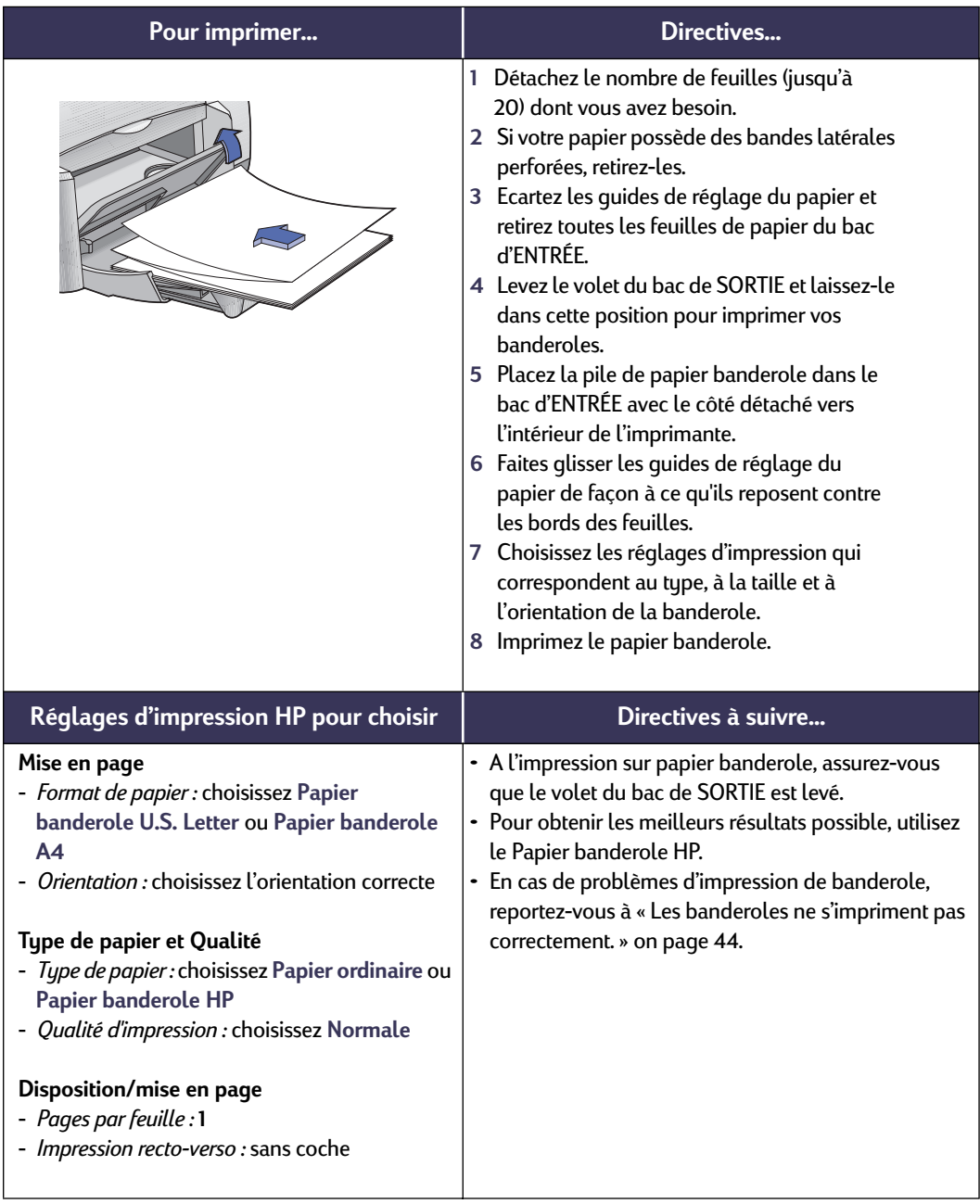

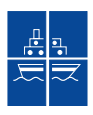

# **Impression de posters**

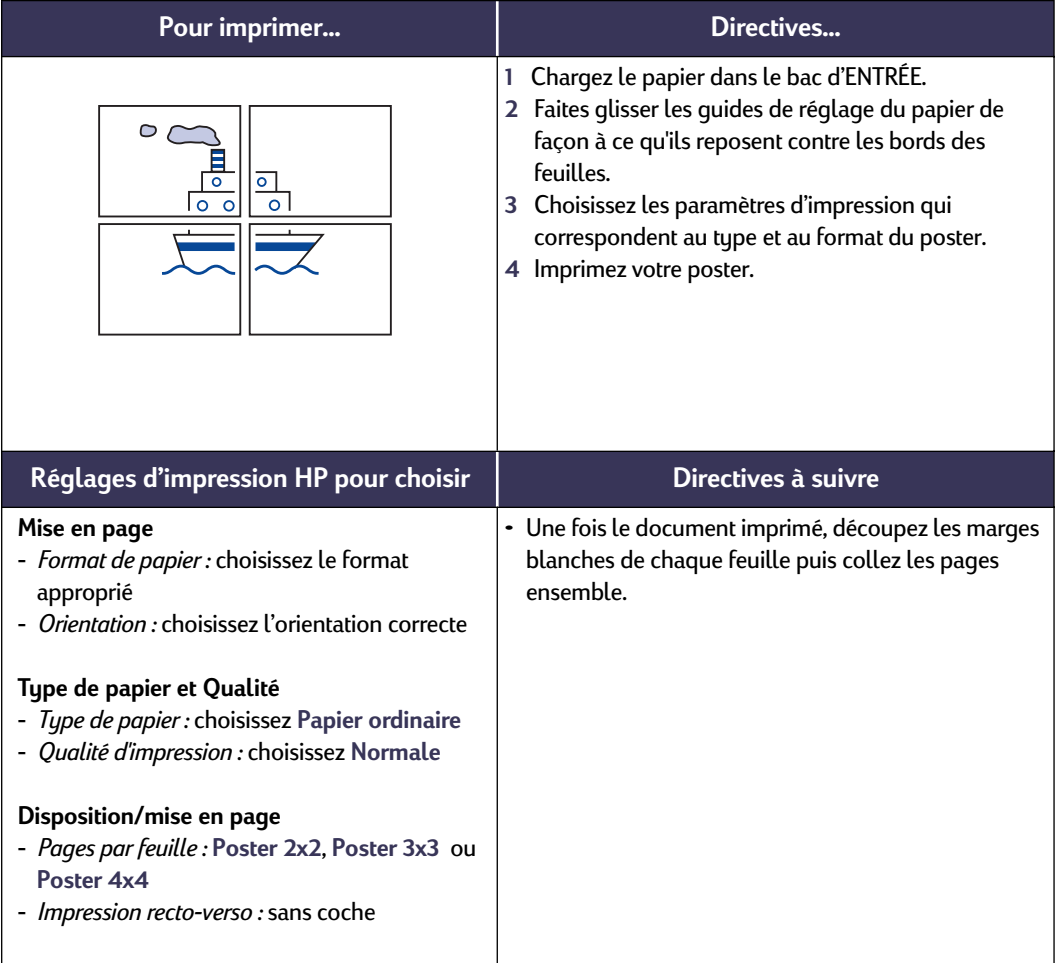

# **Impression recto-verso**

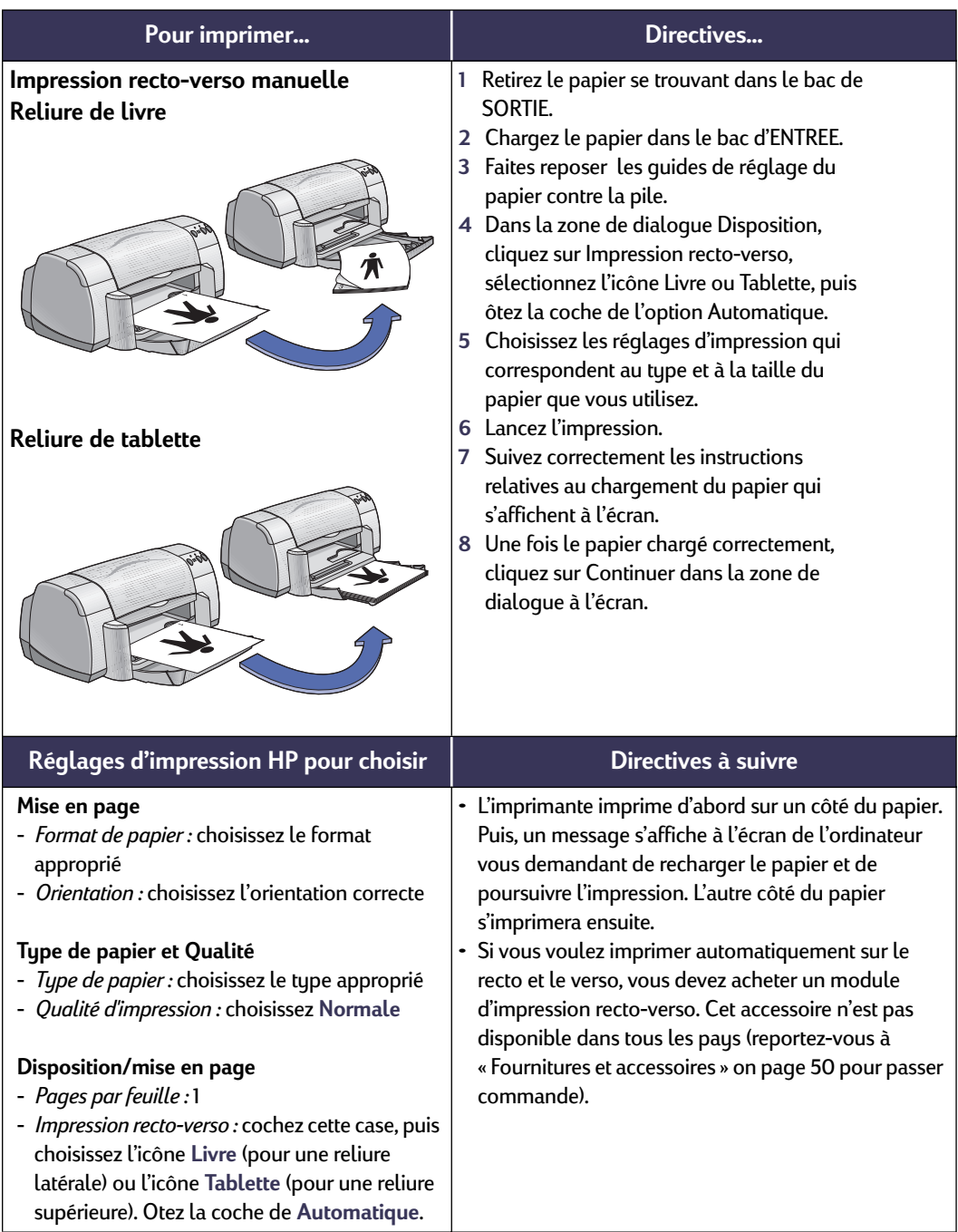

# **Impression sur papier de format Legal (216 x 356 mm)**

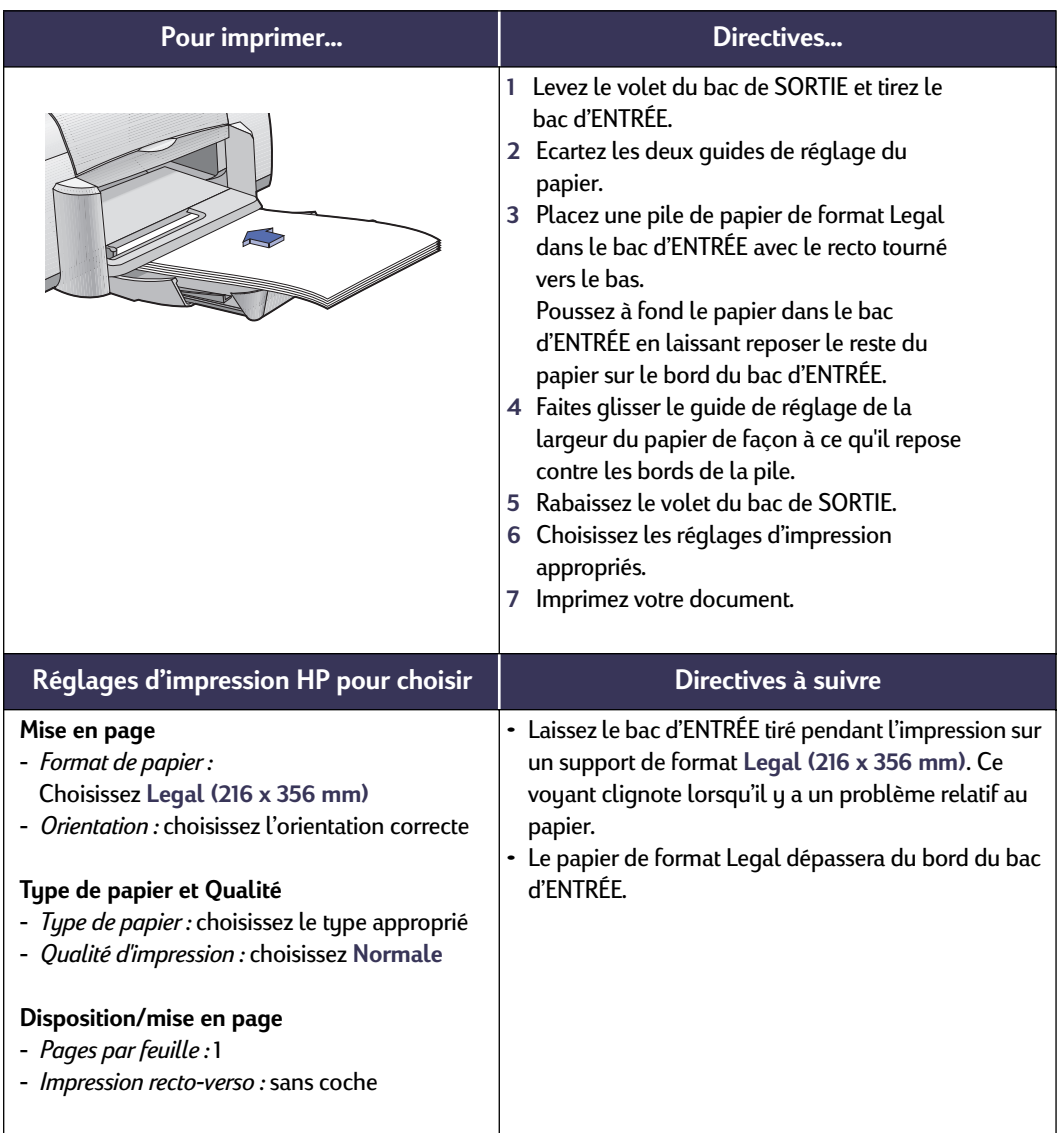

## <span id="page-31-0"></span>**Fenêtre Utilitaire HP DeskJet**

L'utilitaire HP DeskJet se trouve dans le dossier Utilitaires du répertoire principal de votre disque dur. La fenêtre Utilitaire HP DeskJet possède sept tableaux comme illustré ci-dessous :

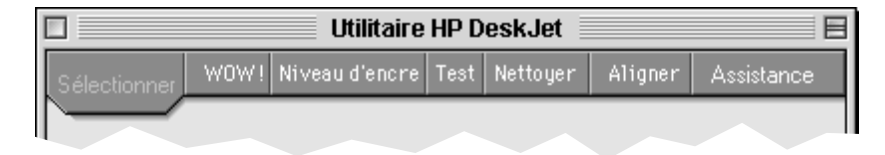

- **Sélectionner** vous permet de sélectionner l'imprimante **DeskJet 930C** sur la liste d'imprimantes connectées à votre ordinateur (reportez-vous à [« Tableau](#page-32-0)  [Sélection » on page 26](#page-32-0))
- **WOW!** démontre la qualité d'impression photo de l'imprimante HP DeskJet 930C
- **Niveau d'encre** affiche la quantité approximative restante dans chaque cartouche d'impression
- **Test** vous permet d'imprimer un document de test
- **Nettoyer** vous permet de nettoyer automatiquement vos cartouches d'impression
- **Aligner** vous permet d'aligner automatiquement la cartouche d'impression noire et couleur ainsi que de calibrer le bac photo
- **Assistance** fournit des liens au site Internet du Support clientèle HP et des mises à jour du logiciel d'impression

Cliquez simplement sur un tableau puis choisissez vos options.

#### <span id="page-32-0"></span>**Tableau Sélection**

Utilisez ce tableau lorsqu'une fonction de la fenêtre Utilitaire vous demande de choisir une imprimante. Par exemple, si vous voulez calibrer l'imprimante en choisissant le tableau **Aligner**, vous serez amené en premier lieu à choisir votre imprimante si cela n'a pas déjà été fait.

Pour sélectionner une imprimante dans la fenêtre **Utilitaire HP DeskJet** :

- **1** Cliquez sur le tableau **Sélectionner** dans la fenêtre **Utilitaire**.
- **2** Sélectionnez **USB**.
- **3** Sur la liste **Accès :** , choisissez l'imprimante HP appropriée.

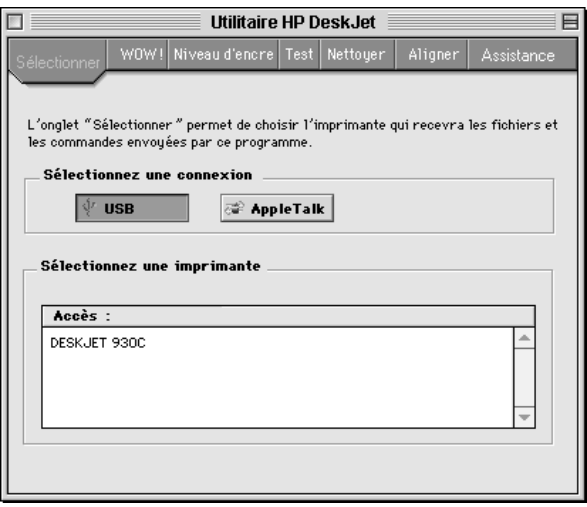

# <span id="page-33-2"></span><span id="page-33-0"></span>**3 Utilisation et entretien des cartouches d'impression**

## <span id="page-33-1"></span>**Etat des cartouches d'impression**

Le voyant d'état des cartouches d'impression clignote lorsque l'une ou les deux cartouches d'impression sont mal installées, défectueuses ou sur le point d'être vides. Il clignote aussi si vous essayez d'utiliser un type incorrect de cartouche d'impression. Lorsqu'une cartouche est sur le point d'être vide, le voyant s'arrête de clignoter dès que vous ouvrez le capot supérieur. Pour tout autre problème lié aux cartouches, le voyant continuera de clignoter.

Pour vérifier l'état de vos cartouches d'impression, ouvrez le capot supérieur de l'imprimante. La flèche jaune sur le support de cartouche s'aligne sur l'une des cinq icônes Etat des cartouches d'impression.

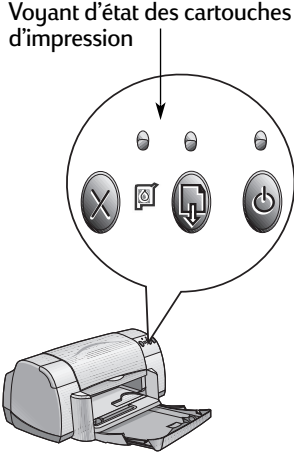

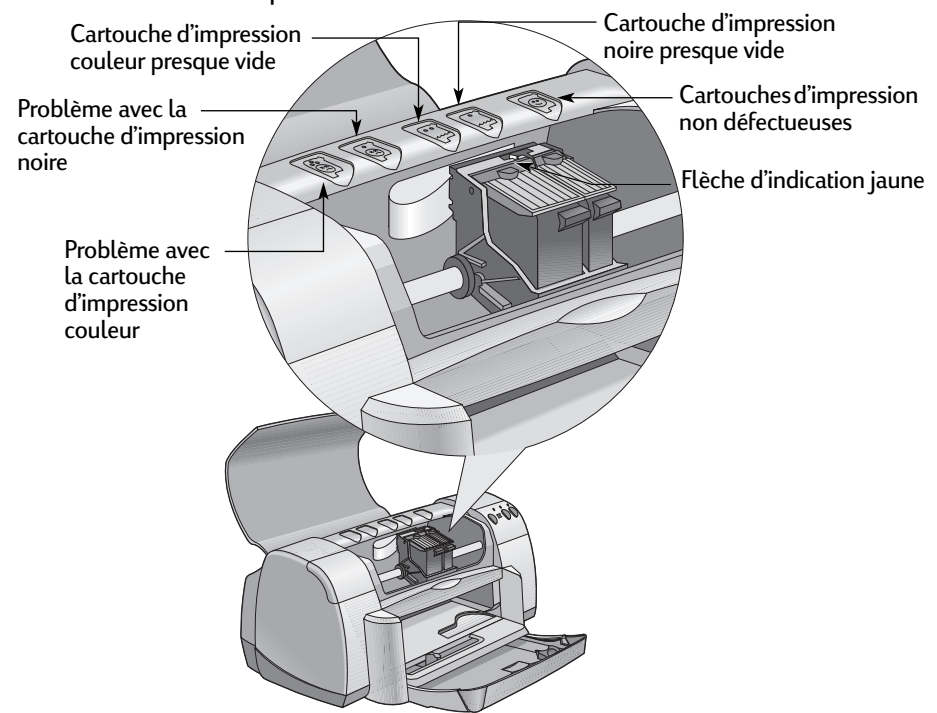

**3 Utilisation et entretien des cartouches d'impression**

Lorsque le voyant d'état des cartouches clignote, ouvrez le capot supérieur de l'imprimante puis suivez les instructions ci-dessous. Pour obtenir de plus amples informations sur le changement de cartouches d'impression, reportez-vous à la [page 29](#page-35-0).

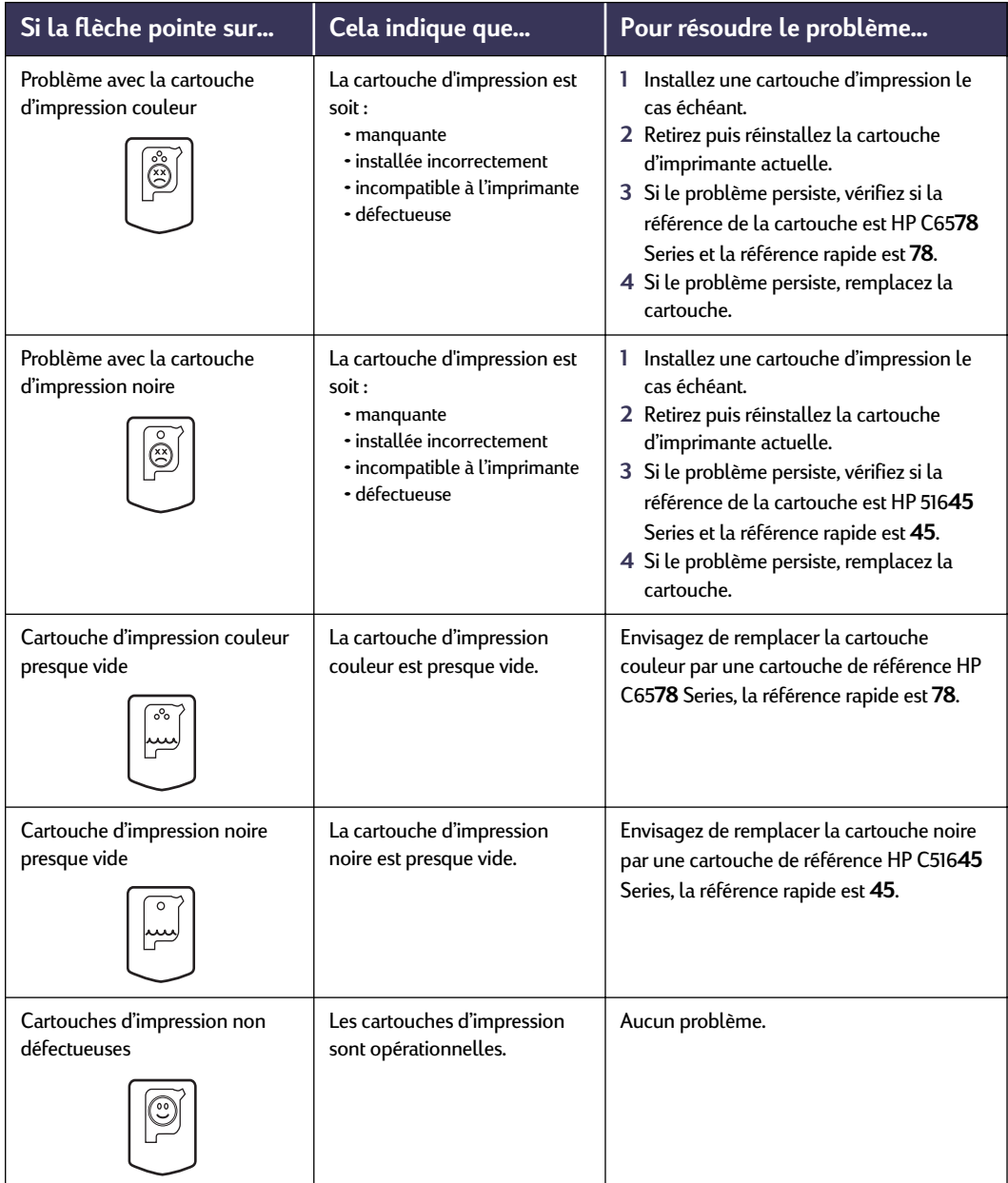

## <span id="page-35-0"></span>**Remplacement des cartouches d'impression**

 **Remarque :** à l'achat de nouvelles cartouches d'impression, vérifiez avec attention la référence. Les références de cartouche pour votre imprimante sont :

- Noire HP 516**45** Series, de référence rapide **45**.
- Tricolore HP C65**78** Series, de référence rapide **78**.

 **Remarque :** lorsqu'une cartouche est vide, laissez-la dans son support jusqu'à ce que vous la remplaciez. L'impression ne peut pas se faire sans que les deux cartouches soient installées.

#### **Pour remplacer une cartouche d'impression :**

- **1** Pour accéder au support de cartouche d'impression, appuyez sur la touche d'alimentation pour mettre l'imprimante sous tension.
- **2** Ouvrez le capot supérieur. Le chariot se place dans une position accessible.
- **3** Levez le verrou de verrouillage.
- **4** Retirez la cartouche d'impression et jetez-la.

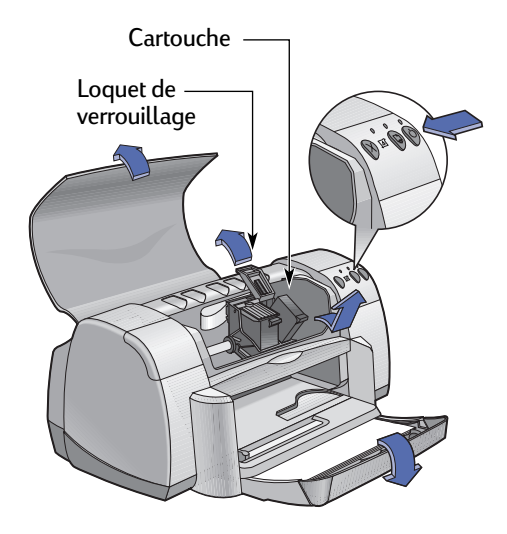

#### **Attention**

gardez les cartouches d'impression hors de portée des enfants.
# **3 Utilisation et entretien des cartouches d'impression**

**5** Retirez la cartouche d'impression de son emballage et ôtez délicatement la bande protectrice en vinyle.

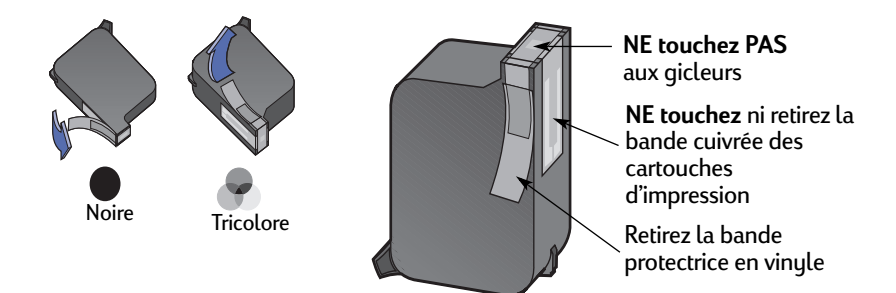

#### **Attention**

- **NE touchez PAS** aux gicleurs ni aux contacts cuivrés de la cartouche. Ceci pourrait endommager la connexion électrique ou boucher les gicleurs. En outre, **NE retirez PAS** la bande en cuivre. Elle assure la connexion électrique pour que les cartouches d'impression puissent fonctionner normalement.
- **6** Placez la cartouche dans le support et enfoncez fermement la cartouche.
- <span id="page-36-1"></span>**7** Refermez le système de verrouillage. Dès que le dispositif est fermé, vous entendrez un clic.
- **8** Chargez le papier dans le bac d'ENTRÉE.
- **9** Fermez le capot supérieur puis une page de calibrage s'imprime.

<span id="page-36-0"></span>**Remarque :** à l'installation d'une nouvelle cartouche, le logiciel d'impression imprime une page de calibrage pour vérifier la qualité d'impression. Si vous êtes au milieu d'une impression et que vous l'arrêtez pour changer de cartouche, le logiciel effectuera le test une fois l'impression du reste du document terminée.

**10** Si le voyant d'état des cartouches d'impression **containate** de clignoter une fois que vous avez fini d'installer la nouvelle cartouche, vérifiez si sa référence est correcte.

# **Stockage des cartouches d'impression**

<span id="page-37-0"></span>Pour conserver les cartouches en excellente qualité d'impression :

- Conservez les cartouches dans leur emballage hermétique jusqu'à leur utilisation à température ambiante (entre 15,6 et 26,6 ˚C).
- <span id="page-37-1"></span>• Une fois installées, gardez en permanence les cartouches d'impression dans leur support pour qu'elles ne sèchent ni ne se bouchent.
- Stockez les cartouches d'impression non scellées dans un coffret en plastique hermétique.
- **NE débranchez PAS** l'imprimante avant que l'impression ne soit terminée et que le chariot ait eu le temps de se replacer en position de repos au risque de faire sécher les cartouches d'impression à jet d'encre.

#### **Attention**

Utilisez toujours la touche d'alimentation  $\bigcirc$  à l'avant de l'imprimante pour la mise sous ou hors tension. L'utilisation d'une rallonge électrique, d'un protecteur de surtension ou d'une prise murale avec interrupteur pour la mise sous ou hors tension peut endommager l'imprimante.

# <span id="page-38-5"></span><span id="page-38-0"></span>**Nettoyage des cartouches d'impression**

# **Fréquence de nettoyage**

Nettoyez les cartouches d'impression s'il manque des points ou des lignes ou que des traînées sont visibles.

## **S'il manque des lignes ou des points...**

Nettoyez les cartouches d'impression depuis la fenêtre **Utilitaire HP DeskJet** en suivant les instructions ci-dessous :

- <span id="page-38-3"></span>**1** Cliquez sur l'**Utilitaire HP DeskJet** qui se trouve dans le dossier Utilitaires du répertoire principal de votre disque dur.
- **2** Cliquez sur le tableau **Nettoyage** puis sur le bouton **Nettoyer**. Suivez les instructions affichées à l'écran.

**Remarque :** ne nettoyez pas inutilement les cartouches car vous gaspilleriez de l'encre et écourteriez leur longévité.

# **Si des traînées sont visibles...**

Nettoyez les cartouches et le chariot d'impression en suivant les instructions ci-dessous.

- **1** Cliquez sur l'**Utilitaire HP DeskJet** qui se trouve dans le dossier Utilitaires du répertoire principal de votre disque dur.
- **2** Cliquez sur le tableau **Nettoyage** puis sur le bouton **Nettoyer**. Suivez les instructions affichées à l'écran. Si le problème persiste, suivez les instructions du passage « Nettoyage manuel des cartouches d'impression » à la page suivante.

Faites attention de ne pas vous salir les mains ou les vêtements. Avertissement

<span id="page-38-4"></span><span id="page-38-2"></span><span id="page-38-1"></span>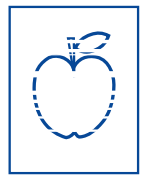

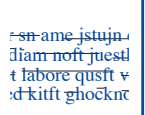

## **Nettoyage manuel des cartouches et du chariot d'impression**

<span id="page-39-2"></span><span id="page-39-1"></span>Le nettoyage correct des cartouches et du chariot d'impression est effectué avec de l'eau distillée ou en bouteille et des coton-tiges ou un matériau absorbant similaire sans peluche et qui n'adhère pas aux cartouches.

### **Nettoyage manuel des cartouches d'impression**

- 1 Appuyez sur le bouton d'alimentation **Q** pour mettre l'imprimante sous tension puis levez le capot supérieur.
- **2** Dès que le chariot d'impression s'est déplacé à une position accessible, débranchez le câble d'alimentation électrique situé à l'arrière de l'imprimante.

#### **Attention**

Conservez les cartouches d'impression usagées ou neuves hors de portée des enfants.

**3** Retirez les cartouches d'impression et posez-les sur un morceau de papier avec la plaque des gicleurs dirigée vers le haut.

#### Avertissement

**NE touchez PAS** aux gicleurs ni aux contacts cuivrés de la cartouche. Dans le cas contraire, vous pouvez endommager la connexion électrique ou boucher les gicleurs. En outre, **NE retirez PAS** la bande en cuivre. Elle assure la connexion électrique pour que les cartouches d'impression puissent fonctionner normalement.

- **4** Trempez un coton-tige dans de l'eau distillée et égouttez-le.
- **5** Nettoyez **l'avant** et **les côtés** de la cartouche d'impression comme illustré. **NE touchez PAS** aux gicleurs.
- <span id="page-39-0"></span>**6** Vérifiez s'il n'y a plus de fibres collées sur les parois ou sur les bords de la cartouche. Si des

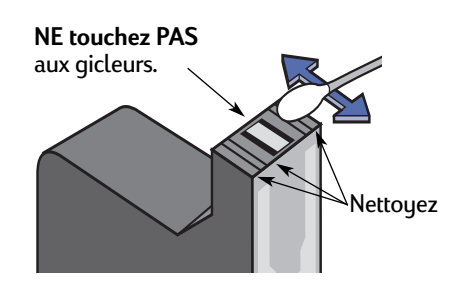

fibres sont toujours visibles, recommencez la procédure de nettoyage.

**7** Recommencez la procédure de nettoyage avec chaque cartouche d'impression.

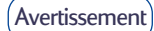

Ne laissez pas les cartouches d'impression plus de 30 minutes hors de l'imprimante.

# **3 Utilisation et entretien des cartouches d'impression**

#### **Nettoyage manuel du chariot d'impression**

- **1** A l'aide de coton-tiges humectés, essuyez les côtés de chaque paroi du chariot.
- **2** Recommencez cette opération jusqu'à ce qu'il n'y ait plus de dépôt d'encre visible sur le coton tige.
- **3** Réinstallez les cartouches d'impression puis refermez le capot supérieur de l'imprimante.
- **4** Chargez le papier dans le bac d'ENTRÉE.
- **5** Rebranchez le câble d'alimentation électrique à l'arrière de l'imprimante.

<span id="page-40-1"></span><span id="page-40-0"></span>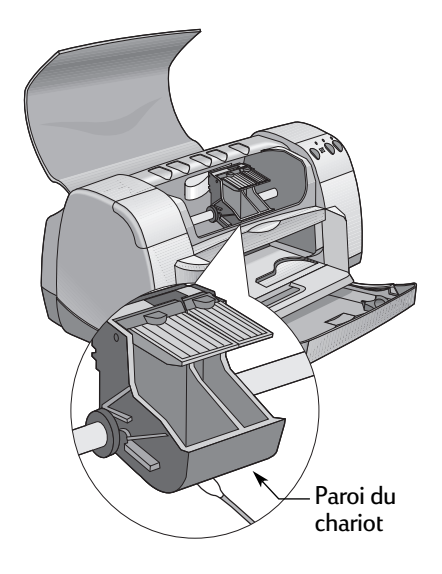

**6** Imprimez une page d'auto-test. Cliquez sur l'**Utilitaire HP DeskJet** se trouvant dans le dossier Utilitaires du répertoire principal de votre disque dur. Cliquez sur le tableau **Test** puis sur le bouton **Tester**.

**Remarque :** répétez dans ce cas la procédure de nettoyage jusqu'à ce que l'impression soit parfaite. Vous trouverez d'autres conseils d'entretien à : **http://www.hp.com/support/home\_products**

# <span id="page-41-0"></span>**Dommages relatifs au reconditionnement des cartouches d'impression**

<span id="page-41-1"></span>Hewlett-Packard vous recommande d'utiliser exclusivement les produits HP, y compris les cartouches d'impression fabriquées et authentifiées par HP, pour obtenir les meilleures performances possible avec votre imprimante HP DeskJet.

Toute panne résultant de l'utilisation de cartouches d'impression HP reconditionnées ou modifiées n'est pas couverte par les garanties des imprimantes HP.

 **Remarque :** à l'achat de nouvelles cartouches d'impression, vérifiez avec attention la référence. Les références de cartouche pour votre imprimante sont :

Noire HP 516**45** Series, de référence rapide **45**.

Tricolore HP C65**78** Series, de référence rapide **78**.

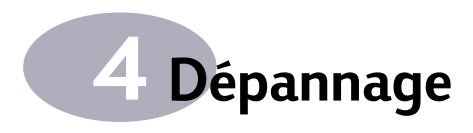

# <span id="page-42-2"></span>**Conseils de dépannage**

Ce n'est jamais agréable de rencontrer un problème. Les pages de cette section présentent des conseils pour vous aider à identifier le problème et le résoudre.

Vérifiez si les connexions sont correctes. Assurez-vous que vous utilisez le câble qui convient à votre système d'exploitation. Vérifiez si votre question est proche d'une de celles listées ci-dessous et suivez les instructions indiquées dans la réponse correspondante :

<span id="page-42-3"></span> $\leftarrow \bullet$  Le logiciel d'impression ne s'installe pas, quel est le problème ? Reportezvous aux pages [36](#page-42-0)[–37](#page-43-0).

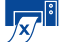

Rien ne s'imprime ? Reportez-vous aux pages [38](#page-44-0)-40.

<span id="page-42-1"></span>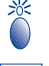

Quelle est la signification du clignotement des voyants ? Voir page [41](#page-47-0).

Y-a-t-il un problème avec votre imprimé ? Reportez-vous aux pages [42](#page-48-0)[–45](#page-51-0).

**Le logiciel d'impression ne s'installe pas, quel est le problème ?** 

<span id="page-42-0"></span>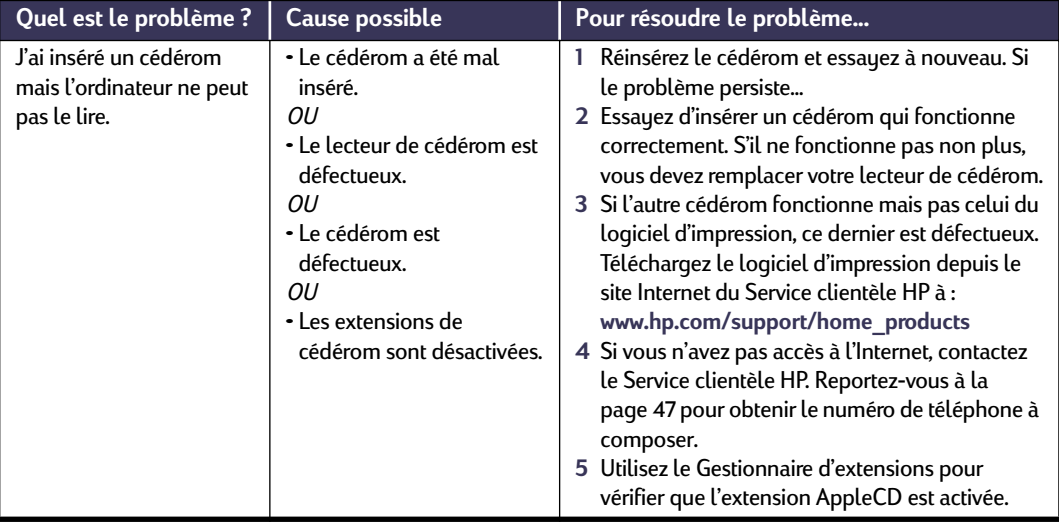

<span id="page-42-4"></span>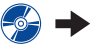

# <span id="page-43-2"></span>**Le logiciel d'impression ne s'installe pas, quel est le problème ?** *suite*

<span id="page-43-1"></span><span id="page-43-0"></span>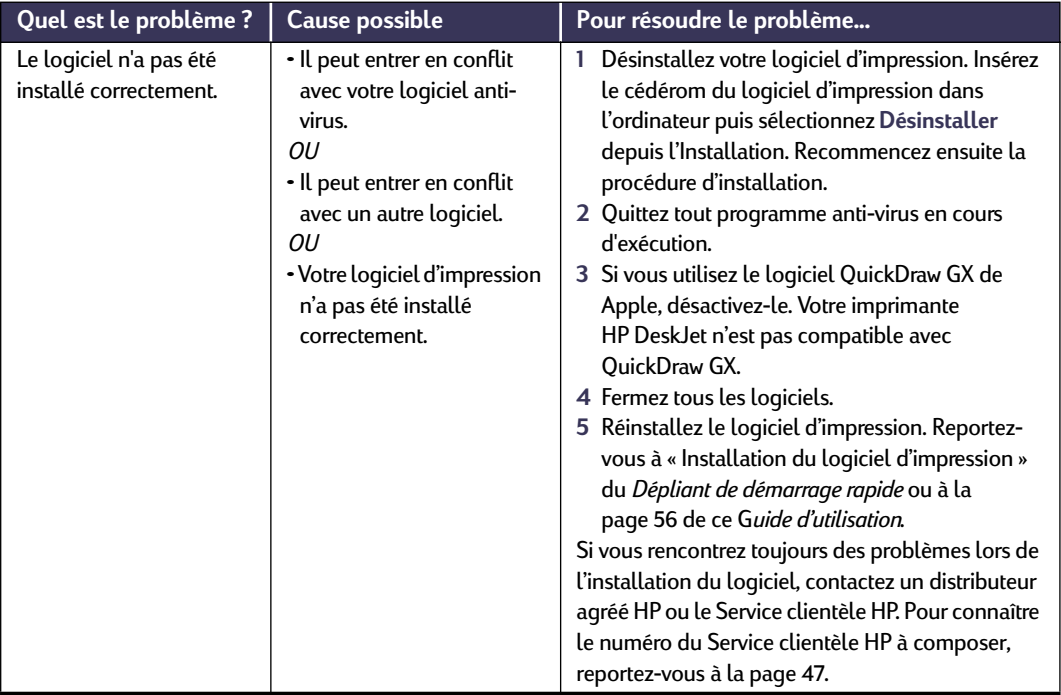

<span id="page-43-3"></span>

<span id="page-44-5"></span><span id="page-44-4"></span><span id="page-44-3"></span><span id="page-44-1"></span>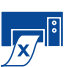

# **Rien ne s'imprime**

<span id="page-44-0"></span>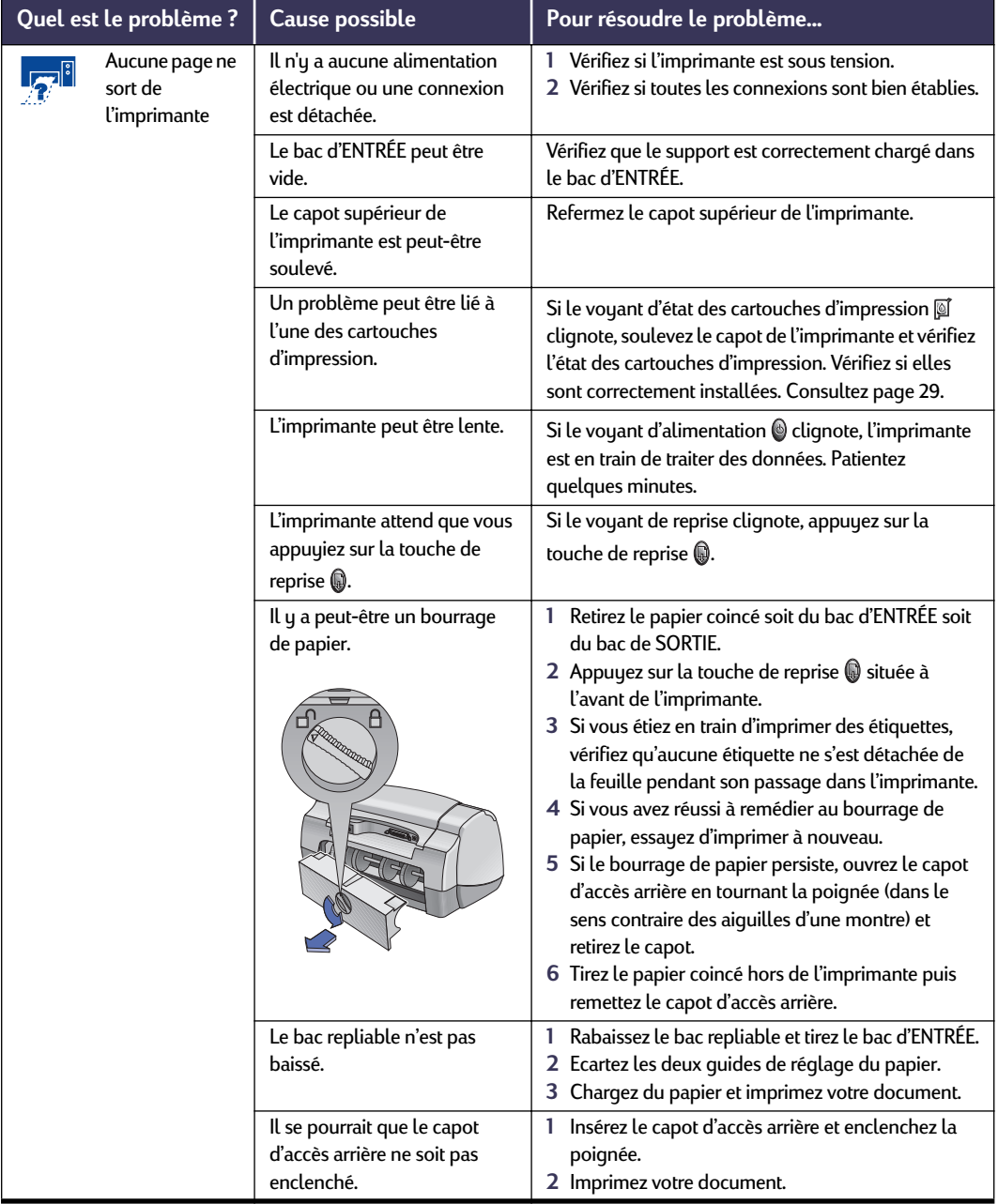

<span id="page-44-2"></span>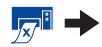

<span id="page-45-0"></span>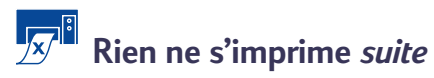

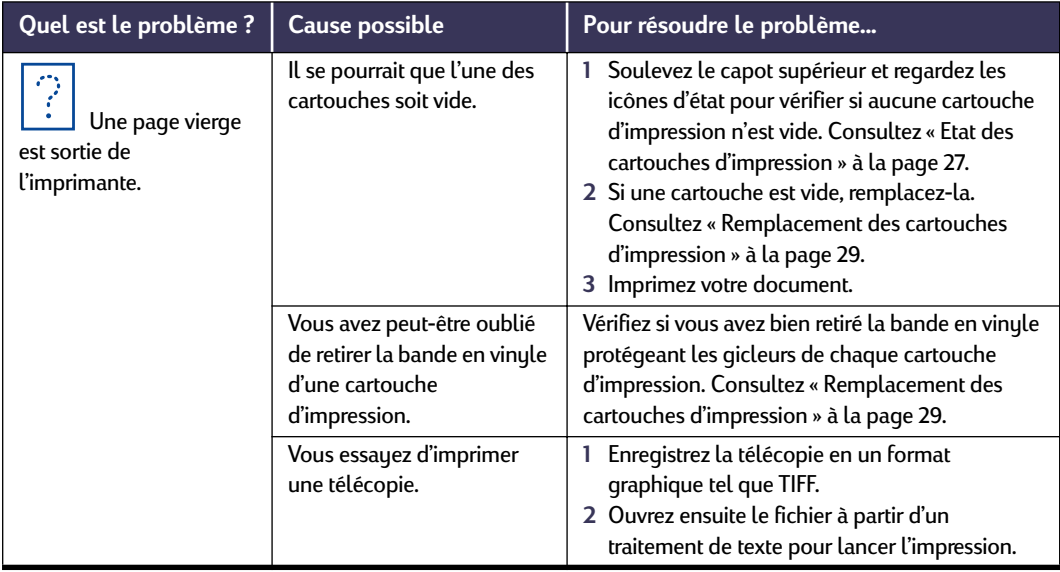

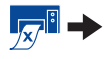

<span id="page-45-1"></span>

<span id="page-46-0"></span>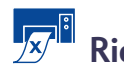

# <span id="page-46-3"></span><span id="page-46-2"></span><span id="page-46-1"></span>**Rien ne s'imprime** *suite*

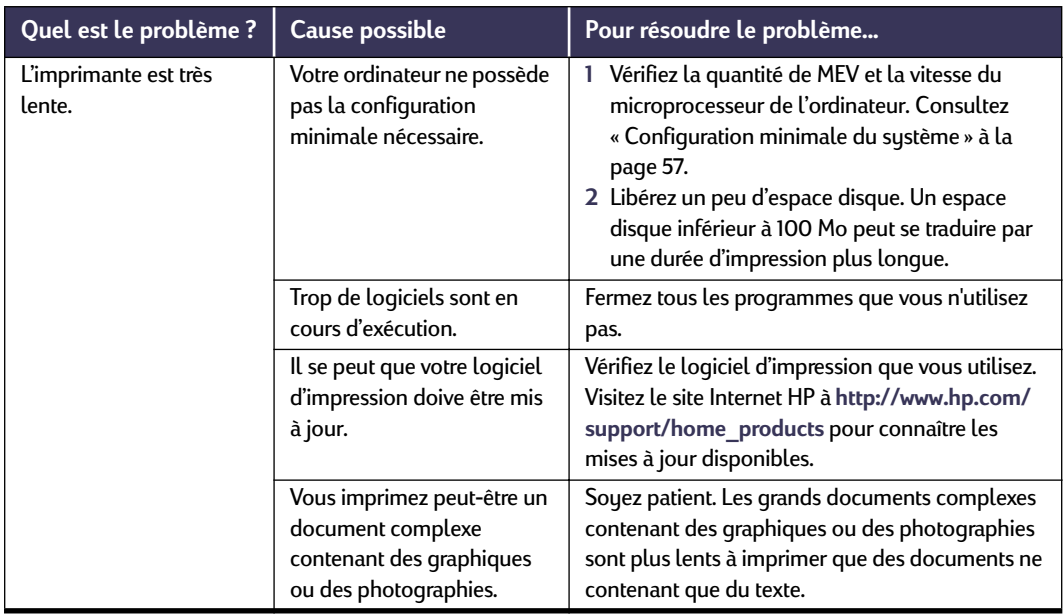

<span id="page-47-5"></span><span id="page-47-4"></span><span id="page-47-3"></span><span id="page-47-2"></span><span id="page-47-1"></span>**Quelle est la signification du clignotement des voyants ?**

<span id="page-47-0"></span>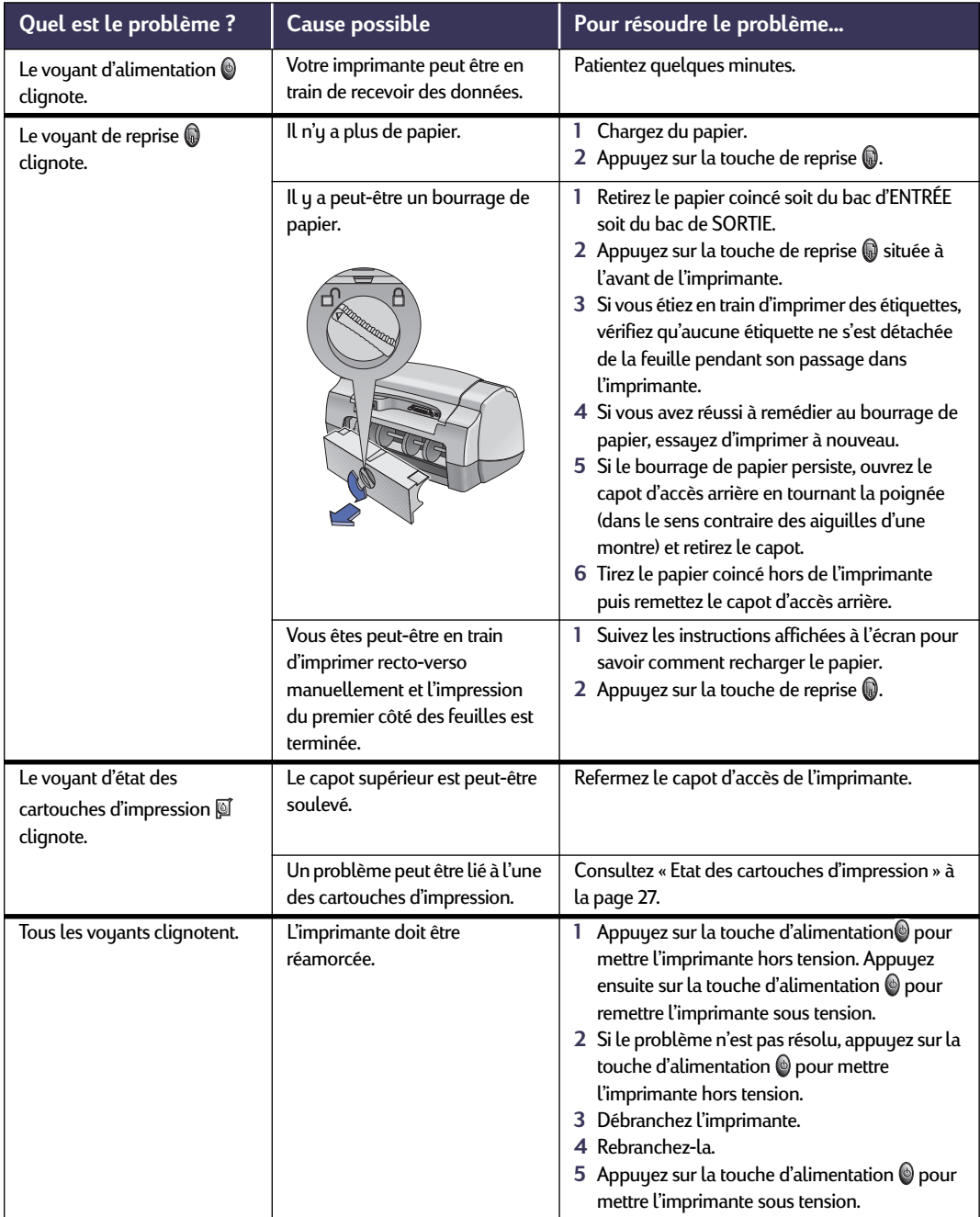

# <span id="page-48-1"></span>**Y-a-t-il un problème avec votre imprimé ?**

<span id="page-48-0"></span>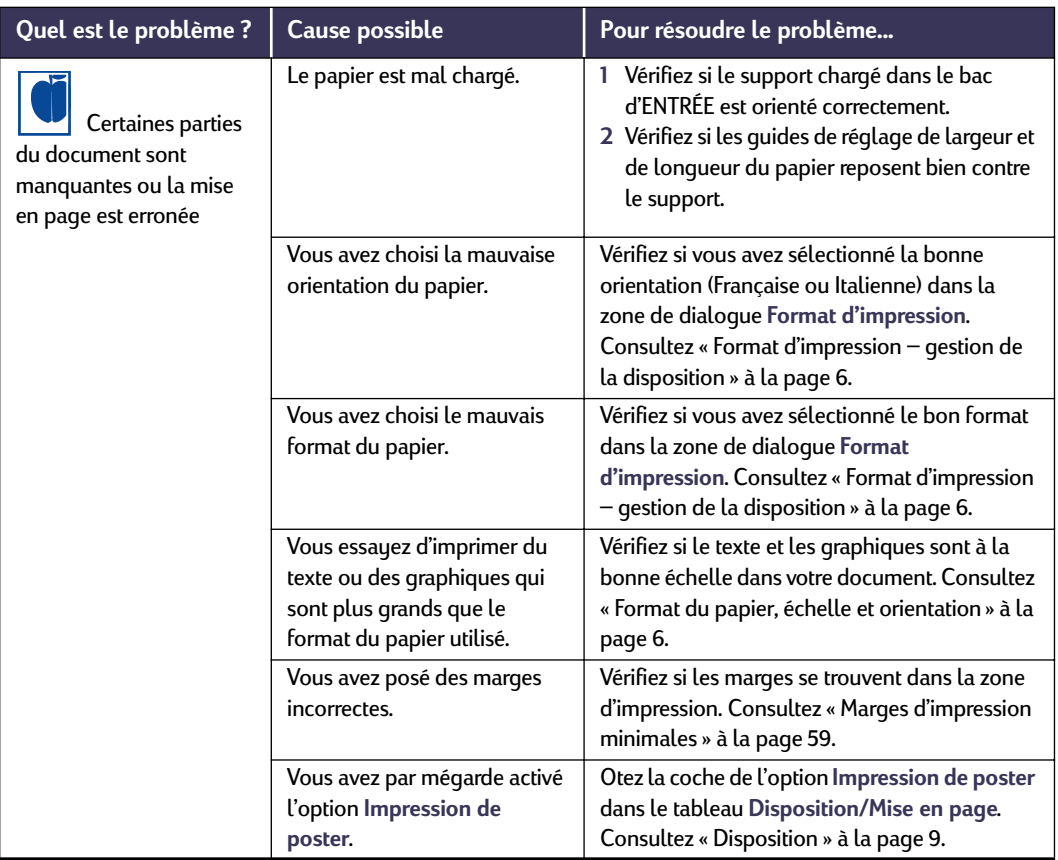

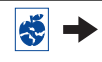

# <span id="page-49-3"></span><span id="page-49-2"></span><span id="page-49-1"></span><span id="page-49-0"></span>**Y-a-t-il un problème avec votre imprimé ?** *suite*

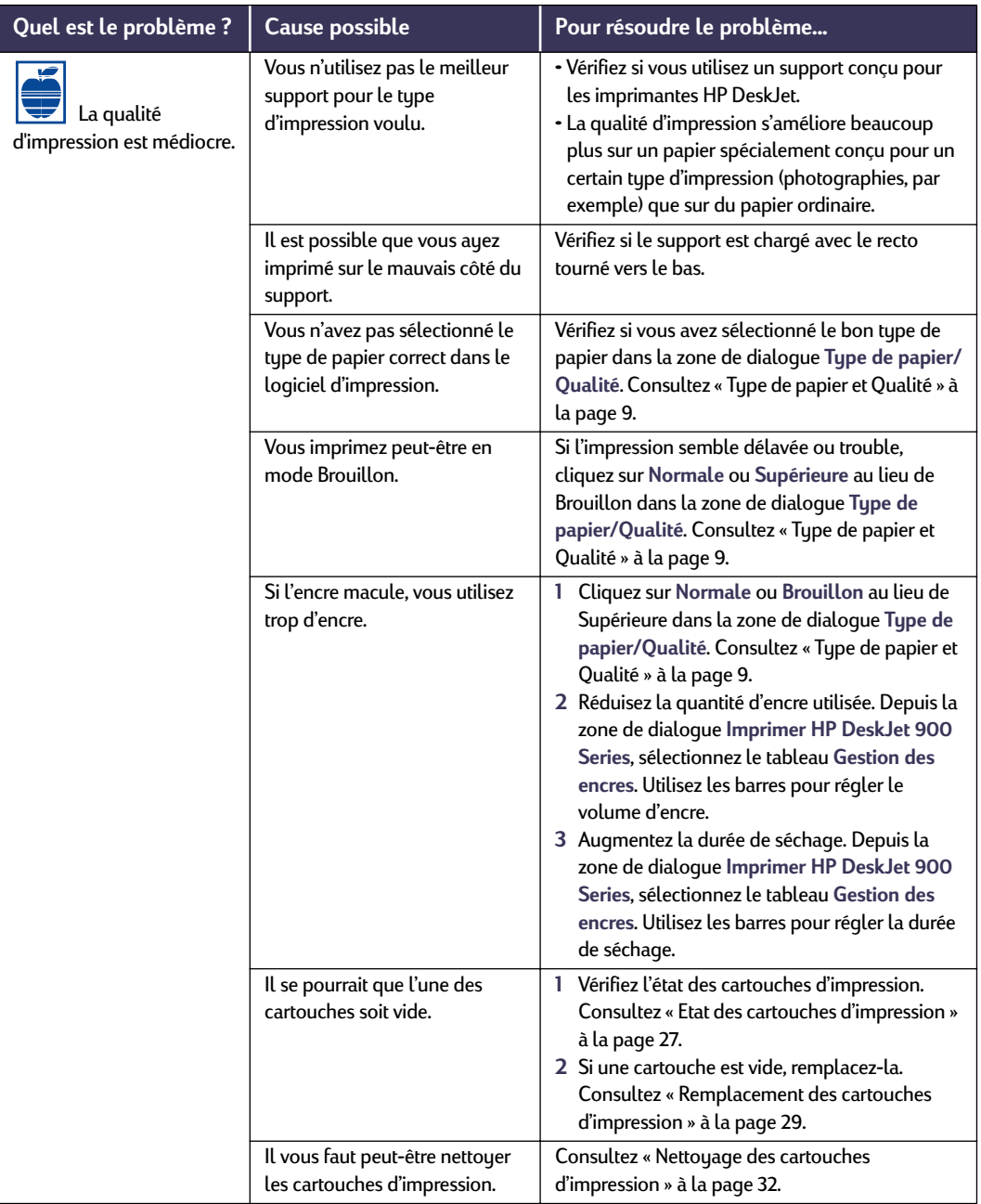

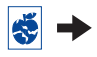

# **Y-a-t-il un problème avec votre imprimé ?** *suite*

<span id="page-50-0"></span>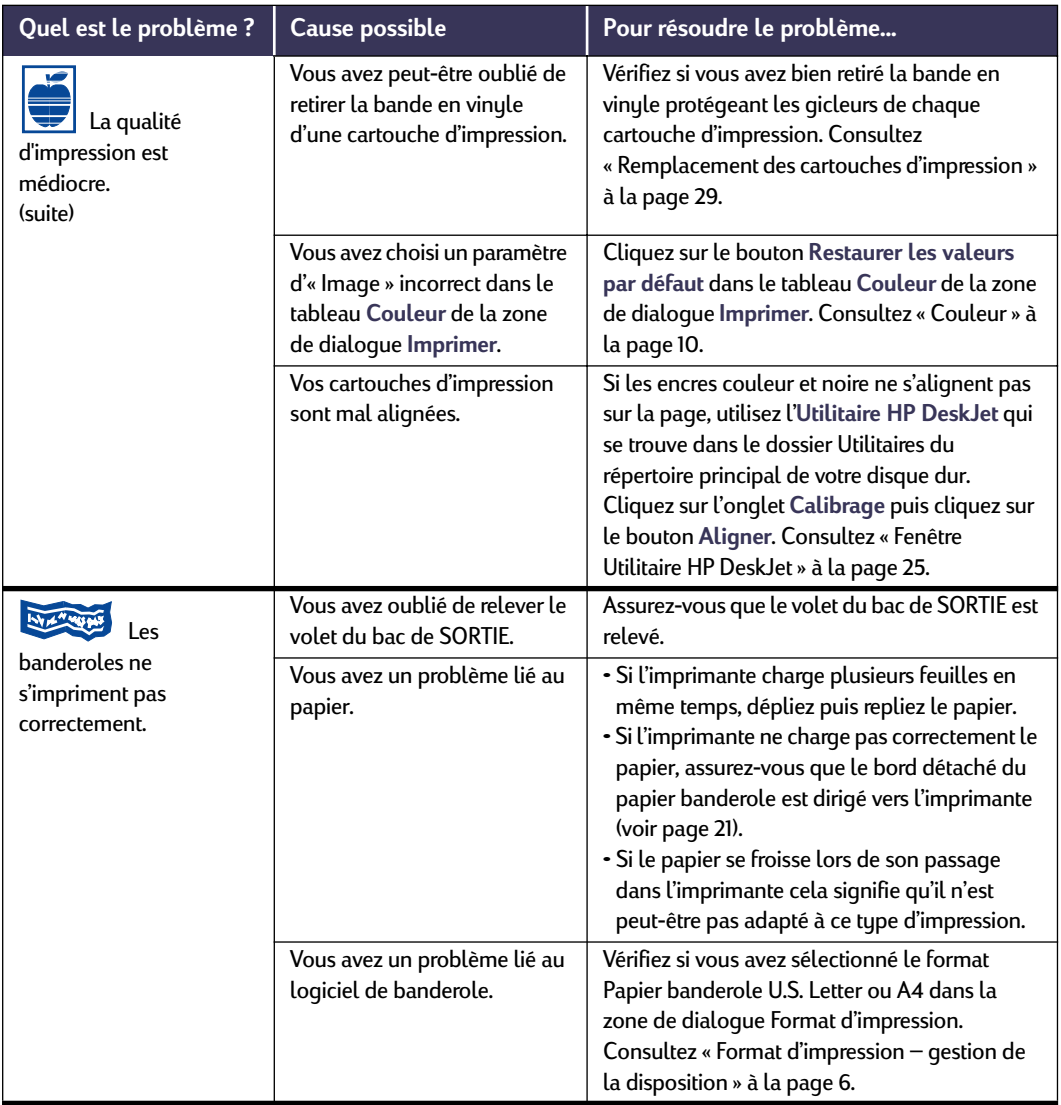

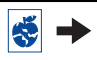

# <span id="page-51-2"></span><span id="page-51-1"></span>**Y-a-t-il un problème avec votre imprimé ?** *suite*

<span id="page-51-0"></span>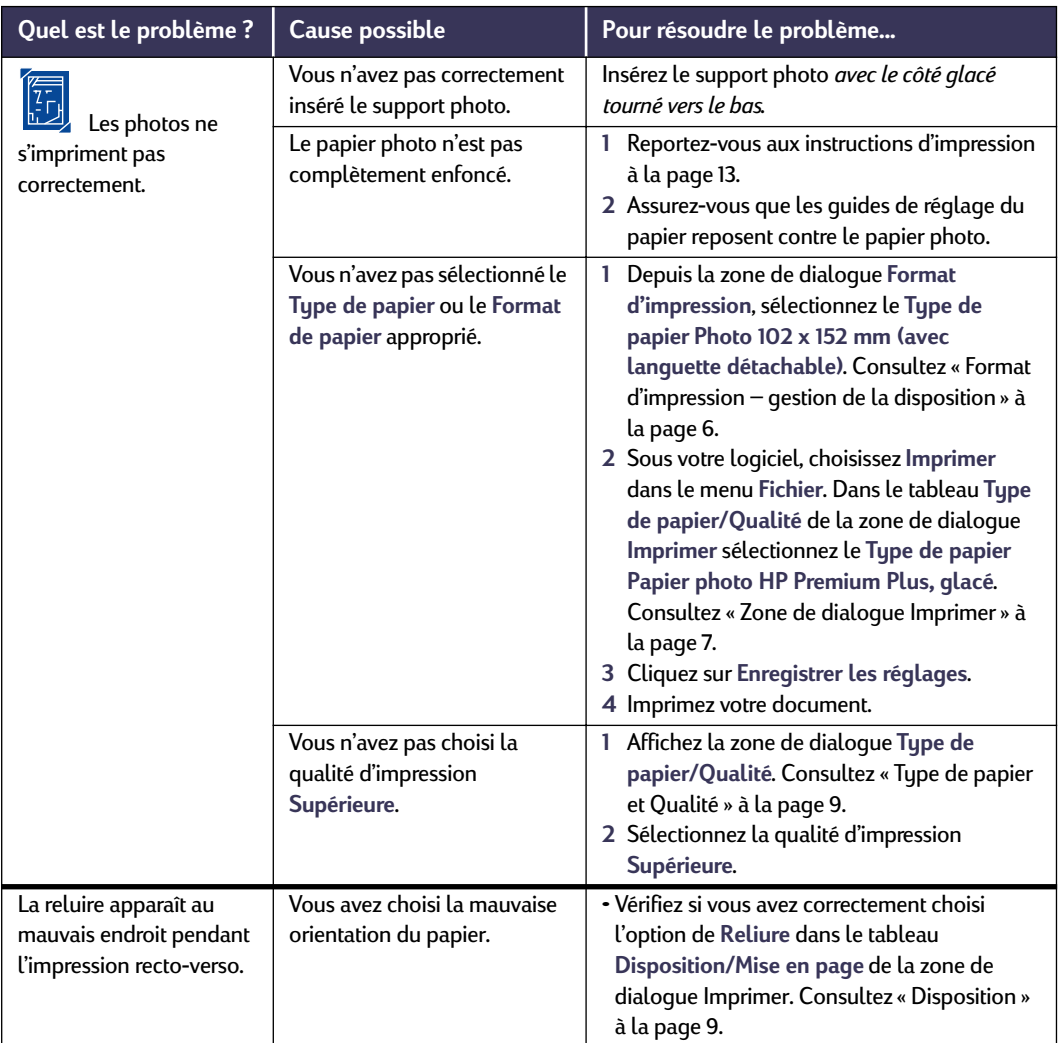

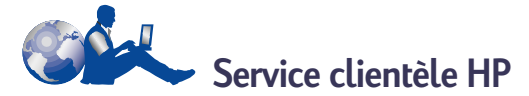

Les imprimantes HP DeskJet sont devenues la norme en matière de qualité et de fiabilité. Vous avez donc fait un excellent choix. Si vous avez besoin d'aide, un centre d'assistance à la clientèle HP primé se trouve tout près pour vous fournir des conseils d'expert sur l'utilisation de votre imprimante HP ou pour répondre à des questions spécifiques au sujet d'un problème que vous avez rencontré. Que le moyen soit téléphonique ou électronique, vous trouverez l'aide dont vous avez besoin—et très rapidement.

<span id="page-52-0"></span>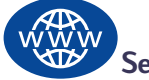

# **Service clientèle HP sur**

### **l'Internet**

Une solution est à l'autre bout d'un clic ! Le **Service clientèle HP sur l'Internet** est l'endroit idéal pour répondre à vos questions au sujet de vos produits HP. Instantanément, vous aurez accès gratuitement à toutes sortes d'informations allant des astuces d'impression aux mises à jour logicielles et les nouveautés—24 hrs sur 24, 7 jours sur 7. Si votre ordinateur est muni d'un modem et que vous avez accès à l'Internet, vous pourrez entrer en contact avec de nombreux services regorgeant d'informations sur votre imprimante sur les sites Internet suivants :

#### **Allemand :**

http://www.hp.com/cposupport/de/ **Anglais :** http://www.hp.com/support/home\_products **Espagnol :** http://www.hp.com/cposupport/es/ **Français :**

http://www.hp.com/cposupport/fr/

### **Japonais :**

http://www.jpn.hp.com/CPO\_TC/eschome.htm **Portugais :**

http://www.hp.com/cposupport/pt/

<span id="page-52-2"></span><span id="page-52-1"></span>Depuis le Service clientèle HP sur Internet, vous pouvez joindre des **Conférences d'utilisateur, le Service clientèle HP en ligne** et le **Service clientèle HP par courrier électronique**.

# **Conférences d'utilisateur du Service clientèle HP**

Elles sont accueillantes et éducatives. Consultez les conférences des utilisateurs en ligne. Consultez des anciens messages rédigés par d'autres utilisateurs HP pour trouver les réponses à vos questions. Vous pouvez aussi poser vos questions et vérifier plus tard les idées et suggestions apportées par d'autres utilisateurs et opérateurs de système.

# **Service clientèle HP par courrier électronique**

Connectez-vous à HP par courrier électronique et recevez une réponse personnelle de la part d'un technicien du centre de Service clientèle HP. On vous répondra dans un délai de 24 heures à compter de la réception (sauf pendant les jours fériés). Une option idéale pour les questions sans urgence.

# **HP Customer Care Audio Tips (Etats-Unis uniquement)**

Pour trouver facilement et rapidement des réponses aux questions les plus communes relatives à l'imprimante HP DeskJet, appelez notre ligne d'assistance automatique gratuite en composant le (877) 283-4684.

<span id="page-53-1"></span>

# **Logiciel d'impression**

Le logiciel d'impression (aussi appelé gestionnaire d'impression) est l'élément qui permet à l'imprimante d'échanger des informations avec votre ordinateur. HP met les mises à jour de logiciels et le logiciel d'impression à votre disposition de plusieurs manières :

- Téléchargez le logiciel d'impression en accédant au site Internet du **Service clientèle HP**. Reportez-vous à [« Support clientèle HP sur](#page-52-0)  [l'Internet » à la page 46](#page-52-0) pour obtenir les adresses des sites Internet HP.
- Si vous habitez aux Etats-Unis et que vous désirez une mise à jour de logiciel, vous pouvez la télécharger depuis :

**http://www.hp.com/support/home\_products**. Si vous n'avez pas accès à l'Internet, composez le (661) 257-5565. Le prix des mises à jour correspond au coût du cédérom et aux frais de livraison.

• Si vous résidez en dehors des Etats-Unis et que vous ne pouvez pas télécharger le gestionnaire à partir du **Service clientèle HP sur Internet** (reportez-vous à la [page 46\)](#page-52-0), contactez le **Centre de Service clientèle HP** (reportez-vous à la [page 47](#page-53-0)) le plus proche.

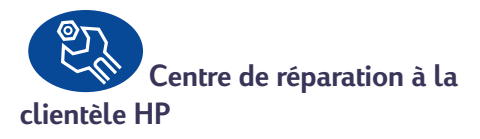

Si votre imprimante a besoin d'être réparée, appelez le **centre de Service clientèle HP**. Un technicien d'assistance spécialisé diagnostiquera le problème et s'occupera de la procédure de réparation. Ce service est gratuit pendant la période de garantie standard de votre imprimante. Hors garantie, vous serez facturés pour les pièces et la main d'œuvre.

<span id="page-53-0"></span>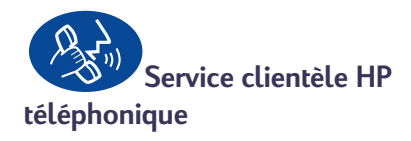

L'assistance téléphonique est gratuite pendant une période de 90 jours à compter de la date d'achat de votre imprimante. En revanche, si l'appel est interurbain, vous serez facturé pour la communication longue distance. Avant de contacter l'un de nos techniciens, vous devez :

- **1** Avoir vérifié le *Dépliant de démarrage rapide* et ce *Guide d'utilisation* pour des conseils d'installation et de dépannage.
- **2** Avoir consulté le **Service clientèle HP sur l'Internet** (voir [page 46\)](#page-52-0) pour obtenir de l'aide sur le produit.
- **3** Si vous habitez aux Etats-Unis, contactez le **HP Customer Care Audio Tips**, notre ligne d'assistance automatique gratuite, en composant le (877) 283-4684. Vous obtiendrez des réponses simples et rapides aux questions les plus communes au sujet de l'imprimante HP DeskJet.
- **4** Si vous n'arrivez pas à résoudre votre problème par les méthodes énoncées ci-dessus, appelez alors un technicien d'assistance HP. Soyez devant l'ordinateur et l'imprimante. Avant l'appel, munissez-vous des informations suivantes :
	- le numéro de série de votre imprimante (se trouvant sur le dessous de votre imprimante).

\_\_\_\_\_\_\_\_\_\_\_\_\_\_\_\_\_\_\_\_\_\_\_\_\_\_\_\_\_\_\_

\_\_\_\_\_\_\_\_\_\_\_\_\_\_\_\_\_\_\_\_\_\_\_\_\_\_\_\_\_\_\_

\_\_\_\_\_\_\_\_\_\_\_\_\_\_\_\_\_\_\_\_\_\_\_\_\_\_\_\_\_\_\_

- le modèle de votre imprimante (se trouvant à l'avant de l'imprimante).
- le modèle de votre ordinateur.
- la version de votre logiciel d'impression et du logiciel d'application que vous utilisez (si nécessaire).

\_\_\_\_\_\_\_\_\_\_\_\_\_\_\_\_\_\_\_\_\_\_\_\_\_\_\_\_\_\_\_

De cette façon, nous pouvons vous aider immédiatement.

Reportez-vous à la liste ci-dessous pour connaître le numéro de téléphone du **Centre de Service clientèle HP** à composer pour votre pays :

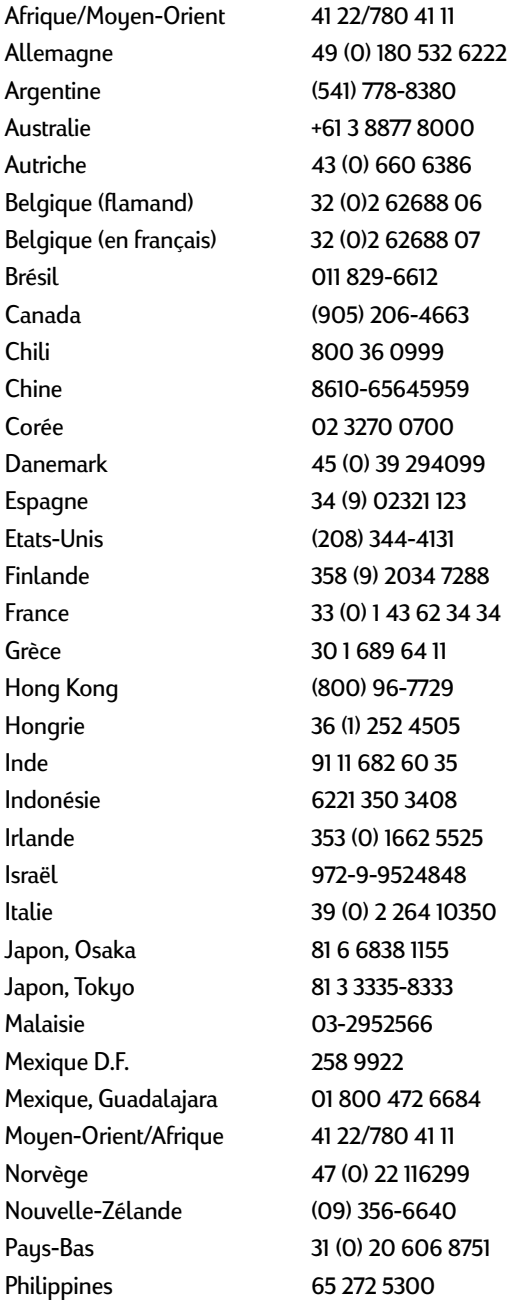

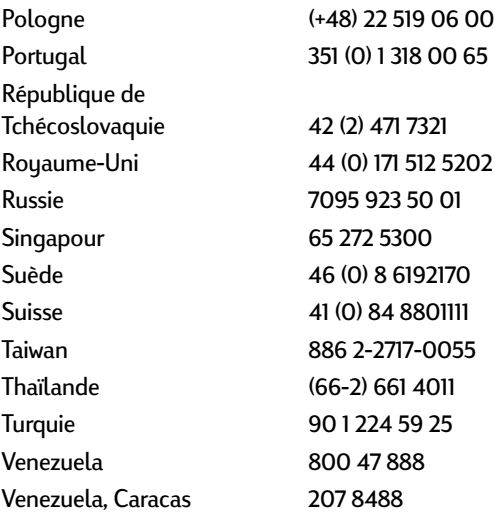

## **Une fois la période d'assistance téléphonique gratuite expirée**

Vous pouvez toujours obtenir auprès d'HP une aide payante. Les prix sont sujets à modification sans préavis. Le **Service clientèle HP sur Internet** (voir [page 46\)](#page-52-0) est toujours disponible gratuitement !

- Si vous avez de brèves questions, vous pouvez composer à partir des Etats-Unis le (900) 555- 1500. Vous serez facturé 2,50 dollars par minute dès le moment où vous entrez en contact avec l'un de nos techniciens.
- Pour les appels en provenance du Canada, ou si vous estimez que votre appel durera plus de dix minutes, composez le (800) 999-1148. Vous serez facturés 25 dollars américains sur votre carte de crédit Visa ou MasterCard.
- Si, pendant la conversation téléphonique, il est conclu que l'imprimante à besoin d'être réparée et qu'elle est toujours sous garantie limitée (reportez-vous à la [page 61](#page-67-0)), vous ne serez pas facturé pour ce service. En revanche, dans les pays qui ne possèdent pas de numéro vert, la communication interurbaine vous sera facturée.

# <span id="page-55-1"></span>**Options de prorogation de la garantie**

<span id="page-55-0"></span>Si vous désirez rallonger la période de garantie de votre imprimante, vous pouvez :

- Contacter votre distributeur, ou
- Si votre distributeur n'offre pas de contrats de garantie, contactez directement Hewlett-Packard et renseignez-vous sur nos offres de service après-vente HP. Si vous appelez des Etats-Unis, composez le (800) 446-0522, si vous appelez du Canada, composez le (800) 268-1221. Si vous habitez dans un autre pays, contactez le bureau commercial HP le plus proche.

# <span id="page-56-4"></span><span id="page-56-2"></span><span id="page-56-0"></span>**5 Fournitures et accessoires**

# **Fournitures de l'imprimante**

<span id="page-56-1"></span>Consultez la [page 52](#page-58-0) pour savoir comment passer commande.

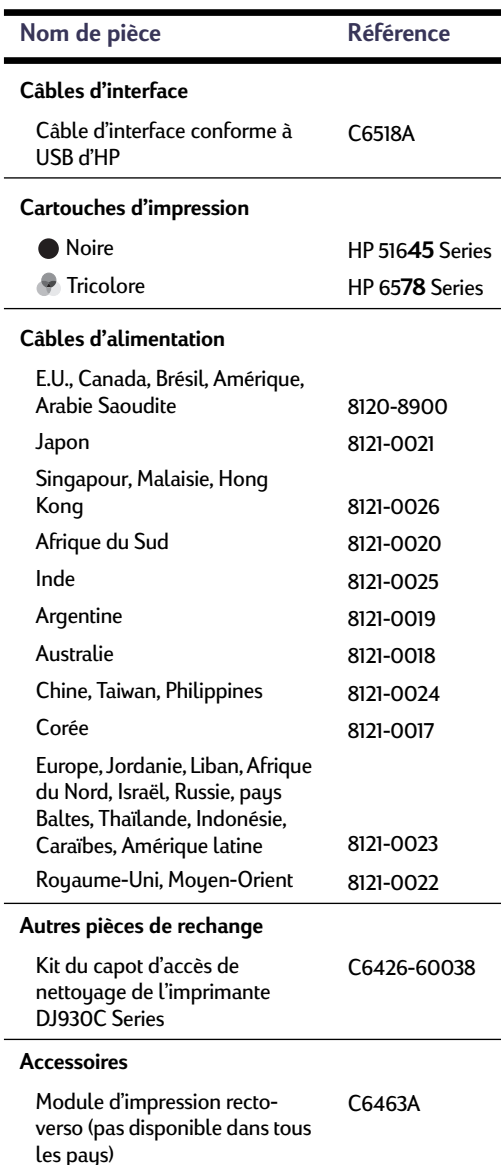

# <span id="page-56-6"></span><span id="page-56-5"></span>**Dépliants de démarrage rapide et Guide d'utilisation de l'imprimante pour Macintosh**

La plupart de la documentation de l'imprimante HP peut être visualisée ou imprimée depuis le site **http://www.hp.com/ support/home\_products**.

<span id="page-56-3"></span>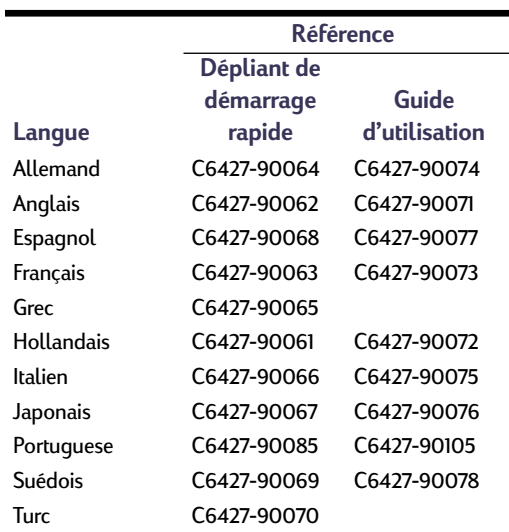

# <span id="page-57-4"></span><span id="page-57-2"></span><span id="page-57-0"></span>**Papier et autres supports**

La disponibilité de certains supports varie suivant les pays.

<span id="page-57-3"></span><span id="page-57-1"></span>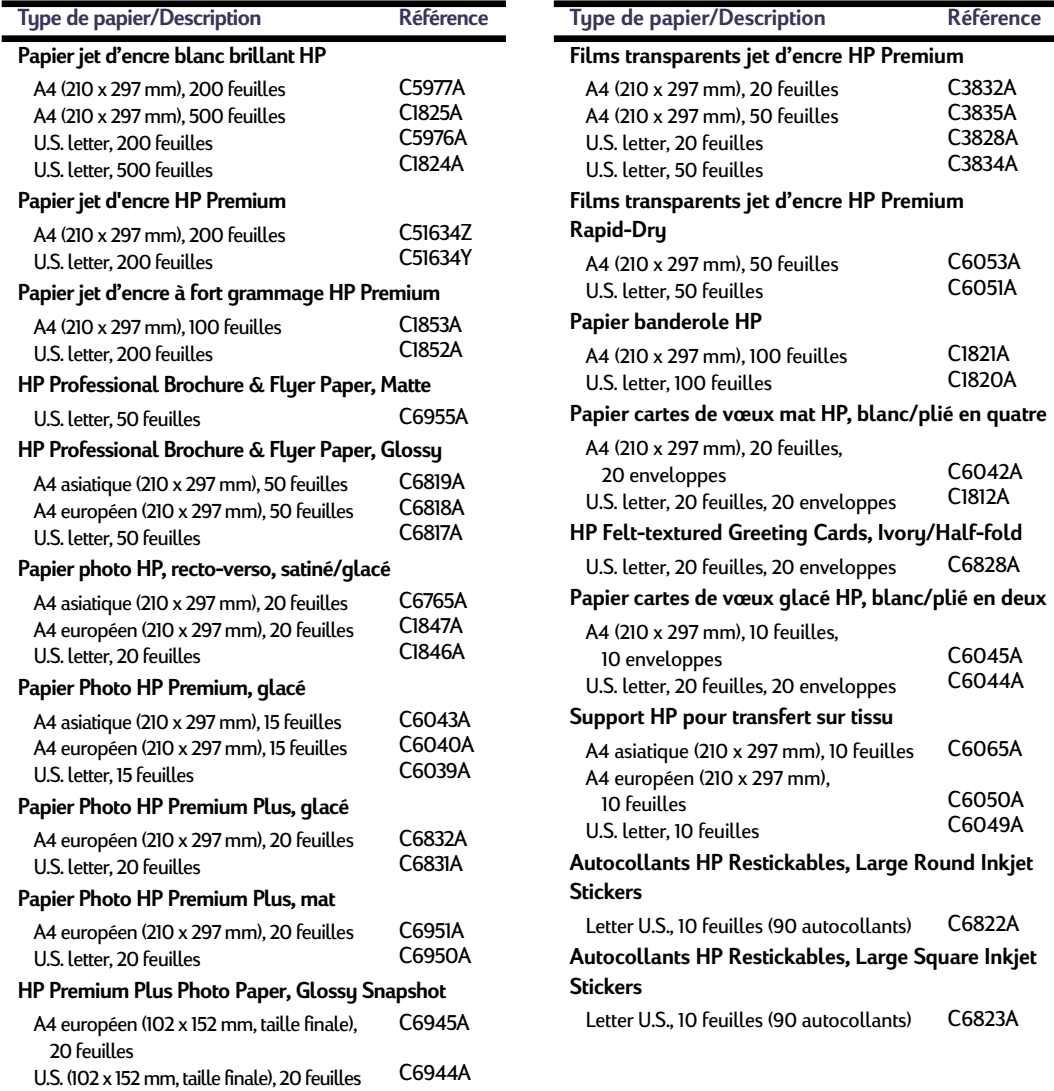

**Remarque :** pour connaître les papiers recyclés conseillés pour votre imprimante, contactez votre bureau commercial régional HP et demandez HP Inkjet Printer Family Paper Specifications Guide (le Guide des spécifications relatives aux papiers de la famille) des imprimantes à jet d'encre HP, portant la référence 5961-0920.

# <span id="page-58-0"></span>**Informations sur la manière de passer commande**

Pour commander des fournitures ou des accessoires pour votre imprimante, contactez le distributeur HP le plus proche ou téléphonez à HP DIRECT aux numéros suivants pour une livraison rapide.

Aux E.U., vous pouvez vous procurer des fournitures et accessoires directement auprès de HP à **www.hpshopping.com**, ou appelez le HP Shopping Village au 1-888-999-4747.

- **Allemagne :** 07031-145444 Télécopie : 07031-141395 Hewlett-Packard GmbH, HP Express Support Ersatzteil-Verkauf, Herrenberger Str. 130 71034 BÖBLINGEN
- **Argentine :** (54 1) 787-7100 Télécopie : (54 1) 787-7213 Hewlett-Packard Argentina, Montañeses 2150 1428 Buenos Aires, Argentine
- **Australie/Nouvelle-Zélande :** (03) 895-2895 China Resources Bldg. 26 Harbour Road Wanchai, Hong Kong
- **Autriche Région sud-est :** (43-0222) 25 000, ext. 755 Télécopie : (43-0222) 25 000, ext. 610 Hewlett-Packard Ges.m.b.H. Ersattzteilverkauf Lieblg. 1 A-1222 Wien
- **Belgique :** 02/778 3092 (ou 3090, 3091) Télécopie : 02/778 3076 Hewlett-Packard Belgium SA/NV 100 bd. de la Woluwe/Woluwedal 1200 BRUXELLES
- **Brésil :** Centro de Informacoes HP Grande São Paulo : 822-5565 Demais Localidades : 0800-157751 Télécopie : (011) 829-7116 Centro de Informacoes HP Hewlett Packard Brasil S.A. Caixa Postal 134, Rua Clodomiro Amazonas, 258 CEP 04534-011, São Paulo - SP
- <span id="page-58-2"></span><span id="page-58-1"></span>• **Bureau commercial international :** (41) 22 780 4111 Télécopie : (41) 22 780-4770 Hewlett-Packard S. A., ISB 39, rue de Veyrot 1217 MEYRIN 1 GENEVE - SUISSE
- **Canada :** (800) 387-3154, (905) 206-4725 Télécopie : (905) 206-3485/-3739 Hewlett-Packard (Canada) Ltd. 5150 Spectrum Way Mississauga, Ontario L4W 5G1 **Toronto :** (416) 671-8383
- **Chili :** (56 2) 203-3233 Télécopie : (56 2) 203-3234 Hewlett-Packard de Chile SA Av. Andres Bello 2777, Oficina 1302 Los Condes, Santiago, Chili
- **Danemark :** 45 99 14 29 Télécopie : 42 81 58 10 Hewlett-Packard A/S Kongevejen 25, 3460 BIRKEROD
- **Espagne :** 1 6 31 14 81 Télécopie : 1 6 31 12 74 Hewlett-Packard Española S.A. Departamento de Venta de Piezas Ctra N-VI, Km. 16,500 28230 LAS ROZAS, Madrid
- **États-Unis :** (800) 227-8164
- **Finlande :** (90) 8872 2397 Télécopie : (90) 8872 2620 Hewlett-Packard Oy Varaosamyynti, Piispankalliontie 17 02200 ESPOO
- **France :** (1) 40 85 71 12 Télécopie : (1) 47 98 26 08 **EuroParts** 77 101 avenue du Vieux Chemin de Saint-Denis 92625 GENNEVILLIERS
- **Italie :** 02/9212.2336/2475 Télécopie : 02/92101757 Hewlett-Packard Italiana S. P. A. Ufficio Parti di ricambio Via G. Di Vittorio, 9 20063 Cernusco s/N (MI)
- **Japon :** (03) 3335-8333 Hewlett-Packard Japan Ltd. 29-21 Takaido-Higashi 3-chone, sugninami-ku Tokyo 168-8585

# **5 Fournitures et accessoires**

- 
- **Mexique :** (52 5) 258-4600 Télécopie : (54 1) 258-4362 Hewlett-Packard de México, S.A. de C.V Prolongación Reforma #470 Colonia Lomas de Santa Fe, C.P. 01210 México, D.F.
- **Norvège :** 22735926 Télécopie : 22735611 Hewlett-Packard Norge A/S, Express Support Drammensveien 169-171 0212 Oslo
- **Pays-Bas :** 0 33 450 1808 Télécopie : 0 33 456 0891 Hewlett-Packard Nederland B. V. Parts Direct Service Basicweg 10 3821 BR AMERSFOORT
- **Siège social d'Amérique latine :** (305) 267-4220 Télécopie : (305) 267-4247 5200 Blue Lagoon Drive, Suite 950 Miami, FL 33126
- **Royaume-Uni :** +44 1765 690061 Télécopie : +44 1765 690731 Express Terminals, 47 Allhallowgate Ripon, North Yorkshire
- $\cdot$  +44 181 568 7100 Télécopie : +44 181 568 7044 Parts First, Riverside Works Isleworth, Middlesex, TW7 7BY
- $+441734521587$ Télécopie : +44 1734 521712 Westcoast, 28-30 Richfield Avenue Reading, Berkshire, RG1 8BJ
- **Suisse :** 056/279 286 Télécopie : 056/279 280 Elbatex Datentechnik AG Schwimmbadstrasse 45, 5430 WETTINGEN
- **Suède :** 8-4442239 Télécopie : 8-4442116 Hewlett-Packard Sverige AB Skalholtsgatan 9, Box 19 164 93 KISTA
- **Venezuela :** (58 2) 239-4244/4133 Télécopie : (58 2) 207-8014 Hewlett-Packard de Venezuela C.A. Tercera Transversal de Los Ruices Norte Edificio Segre, Caracas 1071, Venezuela Apartado Postal 50933, Caracas 1050

#### **Dans le reste du monde**

• **Hewlett-Packard Company**  Intercontinental Headquarters, 3495 Deer Creek Road, Palo Alto, CA 94304, E.U.A.

# **A Instructions d'installation**

# **Utilisation de la connexion USB**

Vous pouvez raccorder votre HP DeskJet 900 Series directement à l'ordinateur avec un câble USB si votre ordinateur prend en charge le port USB (bus série universel). Avant de connecter l'imprimante à l'ordinateur, vérifiez si votre système répond à la configuration suivante :

- Votre ordinateur doit prendre en charge la connexion USB ;
- Vous devez avoir un câble d'interface conforme aux normes USB tel qu'un câble de référence HP C6518A ;
- Votre ordinateur doit être sous tension et utiliser la version Mac OS 8.1 ou une version plus récente.
- **1** Branchez le câble d'alimentation électrique

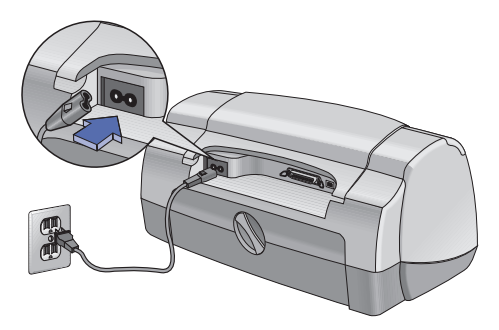

**2** Chargez du papier blanc

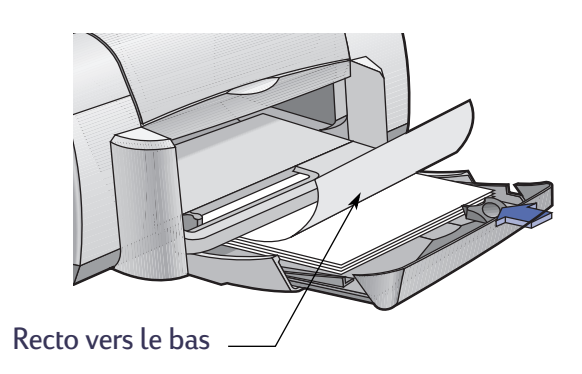

- **3** Installez les cartouches d'impression
	- **a** Appuyez sur la touche d'alimentation  $\circledcirc$  pour mettre l'imprimante sous tension.
	- **b** Retirez la bande en vinyle des cartouches d'impression.

**NE touchez NI retirez** la bande cuivrée des cartouches d'impression.

- **c** Soulevez le capot supérieur puis installez les cartouches d'impression.
- **d** Refermez le capot d'accès de l'imprimante.

L'imprimante imprime une page de calibrage.

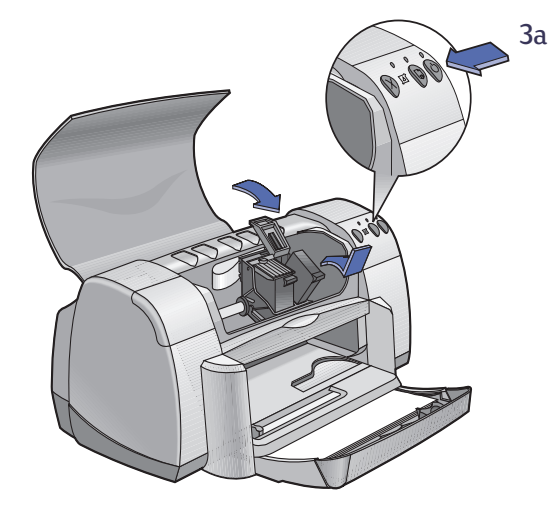

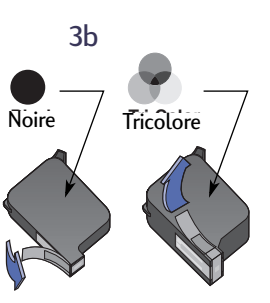

Ne retirez pas la bande cuivrée des cartouches d'impression.

- **4** Connectez le câble USB
	- **•** Vous pouvez utiliser n'importe quel port USB pour la connexion.
	- **•** Un câble USB, tel qu'un câble d'interface HP conforme aux normes USB (référence C6518A), doit être acheté séparément.

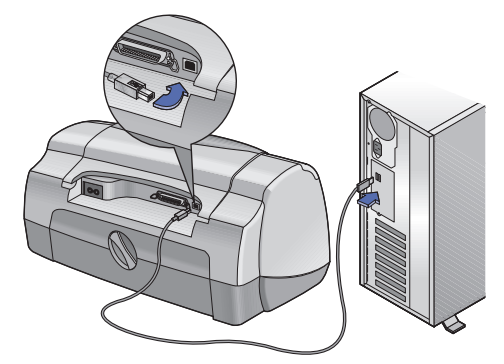

- <span id="page-62-0"></span>**5** Installez le logiciel d'impression
	- **a** Insérez le cédérom du logiciel d'impression d'HP dans le lecteur de votre ordinateur.
	- **b** Cliquez deux fois sur l'icône **Installation de HP DeskJet 900 Series**.

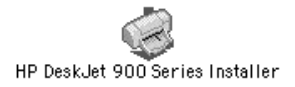

- **c** Complétez la procédure d'installation en suivant les instructions affichées à l'écran. Votre ordinateur redémarrera lorsque l'installation sera terminée.
- **d** Après le redémarrage de l'ordinateur, la zone de dialogue **Utilitaire HP DeskJet (Sélectionner une imprimante)** s'affiche à l'écran.

Suivez les instructions de cette zone de dialogue pour sélectionner l'imprimante **DeskJet 900 Series**.

<span id="page-63-11"></span>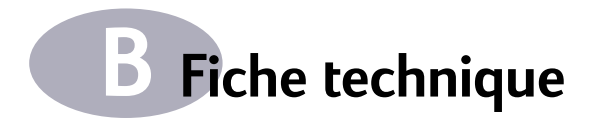

#### **Modèle DeskJet 930C no. C6427A Modèle DeskJet 932C no. C6427B Modèle DeskJet 935C no. C6427C**

#### <span id="page-63-14"></span>**Méthode d'impression**

Impression thermique à jet d'encre à technologie « drop-on demand »

#### **Vitesse d'impression du texte noir** ✽

Brouillon : 9 pages par minute

#### **Vitesse d'impression d'un mélange de texte et de graphiques couleur** ✽

<span id="page-63-4"></span>Brouillon : 7,5 pages par minute

#### <span id="page-63-0"></span>**Résolution d'impression de texte noir TrueType™ (suivant le papier)**

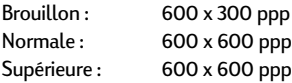

#### **Résolution couleur (suivant le type du papier)**

<span id="page-63-13"></span>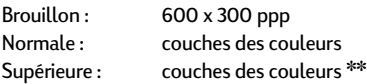

#### **Compatibilité logicielle**

Connexions USB : Mac OS version 8.1 ou supérieure

#### <span id="page-63-2"></span>**Configuration minimale du système**

<span id="page-63-17"></span><span id="page-63-16"></span><span id="page-63-3"></span>Connexions USB : Ordinateur PowerPC Mac OS équipé d'un port USB Mac OS version 8.1 ou supérieure 32 Mo de MEV 8 Mo (minimum) d'espace sur le disque dur

**Rendement** 2.000 pages

**Mémoire** 4 Mo de MEV intégrée

#### **Touches/voyants**

Touche d'annulation Voyant d'état des cartouches d'impression Touche et voyant de reprise Touche et voyant d'alimentation

#### <span id="page-63-12"></span><span id="page-63-10"></span><span id="page-63-9"></span><span id="page-63-7"></span><span id="page-63-6"></span>**Interface E/S**

Parallèle Centronics, conforme IEEE 1284 avec broche 1284-B Universal Serial Bus

#### **Dimensions**

<span id="page-63-15"></span>440 x 196 x 400 mm (l x h x p) (avec le bac rabaissé et du papier chargé) ou d'une profondeur de 250 mm (bac relevé) 44,04 cm x 19,61 cm x 40,03 cm (l x h x p) (avec le bac rabaissé et du papier chargé) ou d'une profondeur de 25,02 cm (bac relevé)

#### <span id="page-63-1"></span>**Poids**

5,72 kg sans les cartouches d'impression

#### **Environnement**

Températures de fonctionnement : de 5 à 40 ˚C Taux d'humidité : de 5 à 80 % HR sans condensation Conditions d'utilisation recommandées pour la meilleure qualité d'impression possible : de 15 à 35˚C ; de 20 à 80 % d'humidité relative sans condensation Température de stockage : de -40 à 60˚C

#### <span id="page-63-5"></span>**Consommation électrique**

2 watts maximum hors tension 4 watts en moyenne sans imprimer 25 watts en moyenne durant l'impression

#### **Alimentation électrique**

Tension en entrée : de 100 à 240 VCA (±10 %) Fréquence en entrée : de 50 à 60 Hz (± 3 Hz)

Adaptation automatique de la tension et de la fréquence des lignes CA de par le monde.

#### **Emissions sonores en accord avec l'ISO 9296**

<span id="page-63-8"></span>Niveau de puissance sonore, LWAd (1B = 10dB) : 5,9 B en mode Normale. Niveau de pression sonore, LpAm (devant l'imprimante) :

46 dB en mode Normale.

✽ Valeurs approximatives. La vitesse réelle dépend de la configuration du système, du logiciel et de la complexité du document.

✽✽ Un mode haute résolution de 1.200 x 2 400 ppp est aussi disponible.

## <span id="page-64-8"></span><span id="page-64-7"></span><span id="page-64-6"></span><span id="page-64-3"></span><span id="page-64-1"></span><span id="page-64-0"></span>**Grammage des supports**

Papiers :

<span id="page-64-4"></span>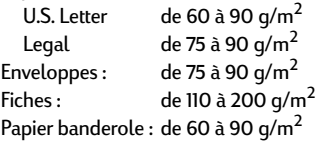

#### **Alimentation des supports**

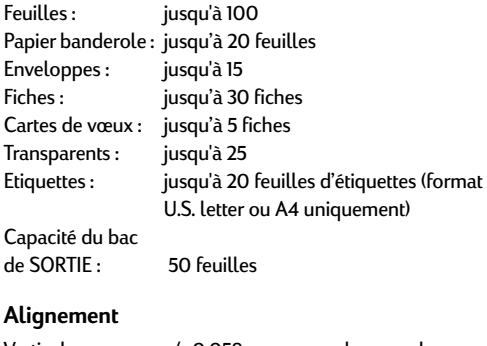

### Vertical : +/- 0,058 mm en mode normal Coefficient +/- 0,152 mm sur papier ordinaire

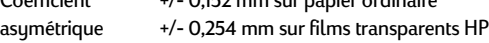

## <span id="page-64-10"></span><span id="page-64-9"></span>**Format de support**

<span id="page-64-5"></span><span id="page-64-2"></span>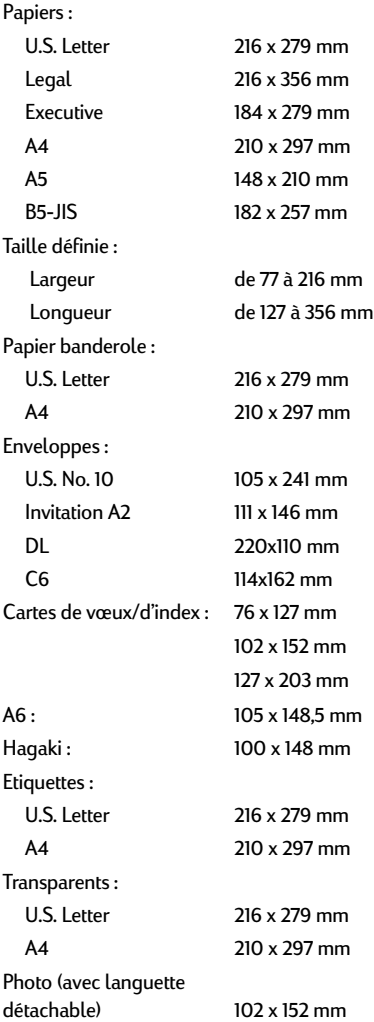

## <span id="page-65-2"></span><span id="page-65-0"></span>**Marges d'impression minimales**

L'imprimante ne peut pas imprimer hors d'une certaine zone de la page. Vous devez, de ce fait, faire attention que toutes les parties du document se trouvent dans cette zone d'impression.

Dans le cas d'un papier au format personnalisé, sélectionnez **Taille définie** dans la zone de dialogue **Format** 

**d'impression**. La largeur du papier doit être comprise entre 77 et 215 mm et la longueur doit être comprise entre 127 et 356 mm.

#### **Papier Letter, Legal et Executive**

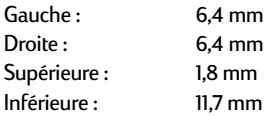

#### <span id="page-65-1"></span>**Papier A4**

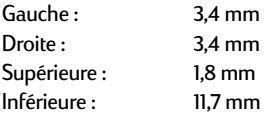

#### **Format de taille définie, A5 et B5**

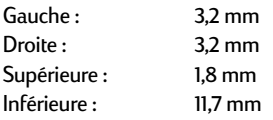

#### **Fiches 76 x 125 mm, 100 x 150 mm, 125 x 200 mm et A6**

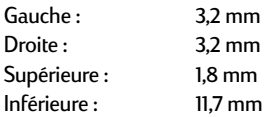

#### **Cartes postales Hagaki**

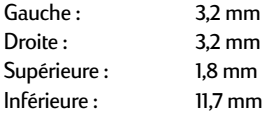

#### **Enveloppes**

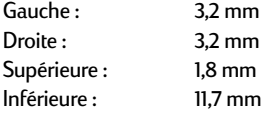

#### <span id="page-65-3"></span>**Papier banderole, A4 (210 x 297 mm)**

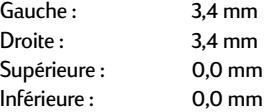

#### **Papier banderole, Letter (216 x 279 mm)**

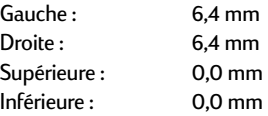

#### **Photo avec languette détachable 112 x 152 mm**

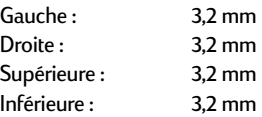

# <span id="page-66-0"></span>**C Informations juridiques**

# **Regulatory Notices**

#### Hewlett-Packard Company

This device complies with part 15 of the FCC Rules. Operation is subject to the following two conditions: (1) This device may not cause harmful interference, and (2) this device must accept any interference received, including interference that may cause undesired operation.

Pursuant to Part 15.21 of the FCC Rules, any changes or modifications to this equipment not expressly approved by Hewlett-Packard Company may cause harmful interference, and void your authority to operate this equipment. Use of a shielded data cable is required to comply with the Class B limits of Part 15 of the FCC Rules.

For further information, contact:

Hewlett-Packard Company Manager of Corporate Product Regulations 3000 Hanover Street Palo Alto, Ca 94304 (415) 857-1501

NOTE: This equipment has been tested and found to comply with the limits for a Class B digital device, pursuant to part 15 of the FCC rules. These limits are designed to provide reasonable protection against harmful interference in a residential installation. This equipment generates, uses, and can radiate radio frequency energy and, if not installed and used in accordance with the instructions, can cause harmful interference to radio communications. However, there is no guarantee that interference will not occur in a particular installation. If this equipment does cause harmful interference to radio or television reception, which can be determined by turning the equipment off and on, the user is encouraged to try to correct the interference by one or more of the following measures:

- Reorient or relocate the receiving antenna.
- Increase the separation between the equipment and the receiver.
- Connect the equipment into an outlet on a circuit different from that to which the receiver is connected.
- Consult the dealer or an experienced radio/TV technician for help.

#### **LED Indicator Statement**

The display LEDs meet the requirements of EN 60825-1.

この装置は、情報処理装置等電波障害自主規制協議会(VCCI)の基準 に基づくクラスB情報技術装置です。この装置は、家庭環境で使用すること を目的としていますが、この装置がラジオやテレビジョン受信機に近接して 使用されると受信障害を引き起こすことがあります。 取り扱い説明書に従って正しい取り扱いをして下さい。

#### 자용자 안내문 (A급 가기)

이 기기는 업무용으로 진자파장해김정률 반은 기기아오니,만약 잘못 구입하셨을 때에는 구입 한 곳에서 비입무용으로 교환하시기 비렵니다.

사용자 인내분 (B금 기기)

이 기기는 비업무용으로 전자파장해검정을 받은 가기로서, 주거지역에서는 물론 모든 지역에서 사용할 수 있습니다.

# **Garantie limitée**

<span id="page-67-1"></span><span id="page-67-0"></span>**C**

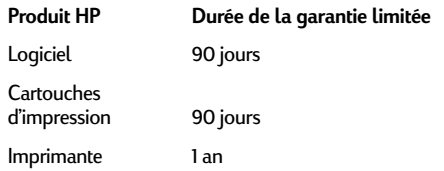

#### **A. Etendue de la garantie limitée**

- 1. Hewlett-Packard (HP) garantit à l'utilisateur final que les produits HP spécifiés ci-dessus seront exempts de vices de matériel et de fabrication pendant la durée indiquée cidessus, à partir de la date d'acquisition par le client. Celui-ci doit être en mesure de fournir une preuve de la date d'acquisition.
- 2. En ce qui concerne les logiciels, la garantie garantit seulement qu'ils exécuteront les instructions du programme. HP ne garantit pas que les logiciels seront totalement exempts d'erreurs ou que leur fonctionnement ne sera jamais interrompu.
- 3. La garantie HP ne couvre que les problèmes survenant au cours d'une utilisation normale du produit et ne s'applique pas dans les cas suivants :
	- a. Mauvais entretien ou modification non autorisée ;
	- b. Utilisation de logiciel, d'interface, de support, de pièces ou de fournitures non fournies ou agréées par HP ; ou
	- c. Exploitation en dehors des conditions spécifiées.
- 4. Dans le cas des imprimantes HP, l'utilisation de cartouches d'impression de marque autre que HP ou reconditionnées n'a pas de conséquences sur la garantie ou les contrats d'assistance HP auxquels le client a souscrit. Cependant, si une panne d'imprimante ou des dégâts causés sur celle-ci peuvent être attribués à l'utilisation d'une cartouche de marque autre que HP ou reconditionnée, HP facturera au client la réparation de cette panne ou de ces dégâts au tarif standard de la main d'œuvre et des pièces détachées.
- 5. Si pendant la période de garantie, HP se voit notifier un défaut d'un produit logiciel, d'un support ou d'une cartouche d'encre, HP remplacera le produit défectueux. Si, pendant la période de garantie, HP se voit notifier un défaut d'un produit matériel, HP procèdera, à sa discrétion, à la réparation ou au remplacement du produit en question.
- 6. Si HP n'est pas en mesure de procéder, selon le cas, à la réparation ou au remplacement d'un produit défectueux couvert par la garantie HP, HP remboursera son prix d'achat dans un délai raisonnable après avoir reçu notification du problème.
- 7. HP n'est tenu à aucune obligation de réparation, de remplacement ou de remboursement tant que le client n'a pas retourné à HP le produit défectueux.
- 8. Le produit de remplacement peut être neuf ou « comme neuf », si ses fonctionnalités sont au moins égales à celles du produit qu'il remplace.
- La garantie d'HP est valable dans tous les pays où le produit HP considéré est distribué par HP, à l'exception du Moyen-Orient, de l'Afrique, de l'Argentine, du Brésil, du Mexique, du Vénézuela, et des Départements d'outre-mer français ; pour ces régions, des contrats prévoyant des services de garantie supplémentaires, tels que la maintenance sur site, peuvent être obtenus auprès des centres de maintenance HP agréés dans les pays où ce produit est distribué par HP ou auprès d'un importateur agréé.

#### **B. Limites de garantie**

1. DANS LA LIMITE DES LEGISLATIONS LOCALES, NI HP NI SES FOURNISSEURS TIERS N'OFFRENT QUELQUE AUTRE RECOURS OU GARANTIE QUE CE SOIT, EXPRESSE OU IMPLICITE, CONCERNANT LES PRODUITS HP, ET REJETTENT EXPRESSEMENT TOUTE GARANTIE IMPLICITE DE COMMERCIALISATION, D'ASSURANCE DE QUALITE ET D'ADAPTATION A UN USAGE PARTICULIER.

#### **C. Limites de responsabilité**

- Dans les limites des législations locales, les recours énoncés dans cette déclaration de garantie sont les recours uniques et exclusifs auxquels peut prétendre le client.
- 2. DANS LA LIMITE DES LEGISLATIONS LOCALES, A L'EXCEPTION DES OBLIGATIONS EXPRESSEMENT ENONCEES DANS CETTE DECLARATION DE GARANTIE, NI HP NI SES FOURNISSEURS TIERS NE POURRONT ETRE TENUS POUR RESPONSABLES DE QUELQUE DOMMAGE DIRECT, INDIRECT, SPECIAL, MINEUR OU CONSEQUENT, QUEL QUE SOIT LE LIEU D'OU EMANE LA RECLAMATION, QU'ELLE SOIT FONDEE SUR UN CONTRAT OU UN PREJUDICE SUBI, OU QUELLE QUE SOIT LA RAISON LEGALE INVOQUEE, MEME SI HP A ETE AVISE DU RISQUE D'UN TEL DOMMAGE.

#### **D. Législations locales**

- 1. Cette déclaration de garantie donne au client des droits spécifiques. Il est également possible que le client ait des droits supplémentaires, variables aux Etats-Unis d'un état à l'autre, au Canada d'une province à l'autre et dans le reste du monde d'un pays à l'autre.
- 2. Si cette déclaration de garantie entre en conflit avec la législation locale en vigueur, elle est réputée modifiée pour se conformer à ladite législation. Selon certaines législations locales, certains des refus et limites de garantie exposés dans cette déclaration peuvent ne pas s'appliquer au client. Par exemple, certains états américains, de même que certains gouvernements en dehors des Etats-Unis (y compris certaines provinces canadiennes), peuvent :
	- a. Interdire aux refus et limites de garantie exposés dans cette déclaration de restreindre les droits légaux d'un consommateur (comme c'est le cas au Royaume-Uni) ;
	- b. D'autre part restreindre la capacité pour un fabricant d'imposer de tels refus ou limites de garantie ; ou
	- c. Accorder au client des droits supplémentaires à titre de la garantie, spécifier des durées de garantie implicites que le fabricant ne peut pas refuser ou lui interdire de limiter la durée d'une garantie implicite.
- 3. DANS LE CAS DES TRANSACTIONS EFFECTUEES PAR DES CONSOMMATEURS EN AUSTRALIE ET EN NOUVELLE-ZELANDE, LES CONDITIONS DE CETTE DECLARATION DE GARANTIE, DANS LES LIMITES LEGALES, N'EXCLUENT, NE RESTEIGNENT, NI NE MODIFIENT LES DROITS LEGAUX OBLIGATOIRES RELATIFS A LA VENTE DE PRODUITS HP A CES CLIENTS, MAIS S'Y AJOUTENT.

#### **GARANTIE AN 2000 HEWLETT-PACKARD POUR LES VENTES DE PRODUITS HP VIA LE RESEAU DE DISTRIBUTION.**

Sous réserve des conditions décrites dans la Garantie fournie avec ce Produit HP, HP garantit que ce Produit pourra traiter toutes données de date (y compris, sans que cette liste soit limitative, calculer, comparer et séquencer) entre les vingtième et vingt et unième siècle et les années 1999 et 2000, incluant le caractère bissextile de l'année 2000. Cette garantie est donnée dans le cadre d'une utilisation conforme à la documentation Produit fournie par HP (y compris toute instruction concernant l'installation des patchs ou les mises à niveau), et sous réserve que tous les produits, listés ou non, utilisés par le client en combinaison avec les dits produits HP échangent correctement des données de date. Cette Garantie expirera le 31 janvier 2001.

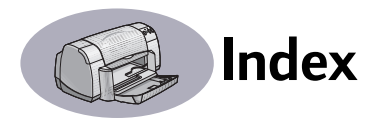

# **A**

à court d'encre, vérification du niveau d'encre **[27](#page-33-1)** voyant d'état des cartouches d'impression **[27](#page-33-2)**, **[28](#page-34-0)** accessoires, **[iii](#page-5-0)**, **[50](#page-56-0)** aide, assistance à la clientèle **[46](#page-52-1)** assistance technique **[46](#page-52-1)** électronique **[iv](#page-6-0)** forums d'utilisateurs **[iv](#page-6-0)** sites Internet **[iv](#page-6-0)** sources d'information **[iv](#page-6-0)** Support clientèle HP **[46](#page-52-1)**–**[49](#page-55-0)** alimentation, câble **[iii](#page-5-0)** câble, passer commande **[50](#page-56-1)** consommation **[57](#page-63-1)** touche **[57](#page-63-2)** voyant **[57](#page-63-2)** arrêt de l'impression, **[12](#page-18-0)**

# **B**

bacs à papier, bac d'ENTREE **[2](#page-8-0)**, **[58](#page-64-0)** bac de SORTIE **[3](#page-9-0)**, **[58](#page-64-0)** capacité des **[iv](#page-6-1)**, **[58](#page-64-0)** dispositif d'alimentation d'enveloppe unique **[3](#page-9-1)**, **[15](#page-21-0)** guides de réglage du papier **[2](#page-8-1)** photo **[2](#page-8-2)** positions **[2](#page-8-2)** usage **[2](#page-8-2)** volet du bac de SORTIE **[3](#page-9-2)** banderoles, fiche technique **[58](#page-64-1)** impression **[3](#page-9-3)**, **[21](#page-27-1)** passer commande **[51](#page-57-0)** problèmes **[44](#page-50-0)** sélection du papier pour **[21](#page-27-2)** bourrage de papier, suppression **[38](#page-44-1)**, **[41](#page-47-1)**

boutons, Annuler **[1](#page-7-0)**, **[7](#page-13-1)**, **[57](#page-63-3)** Enregistrer les paramètres **[7](#page-13-2)** Imprimer **[7](#page-13-3)** Restaurer les valeurs par défaut **[7](#page-13-4)**

# **C**

câbles, passer commandes, **[50](#page-56-2)** recommandés **[iii](#page-5-0)** USB **[iii](#page-5-0)** capacité des bacs à papier, **[iv](#page-6-1)** capot d'accès arrière, **[38](#page-44-2)**, **[41](#page-47-2)** pièces de rechange **[50](#page-56-3)** retrait **[38](#page-44-2)**, **[41](#page-47-2)** cartes de vœux, fiche technique **[58](#page-64-2)**, **[59](#page-65-1)** impression, **[14](#page-20-0)**–**[17](#page-23-0)** cartouches d'impression, dommages relatifs au reconditionnement **[35](#page-41-0)** état **[27](#page-33-3)** icônes d'état **[28](#page-34-0)** nettoyage **[32](#page-38-1)**–**[33](#page-39-0)** passer commande **[50](#page-56-4)** presque vide **[28](#page-34-1)** problèmes **[30](#page-36-0)**, **[31](#page-37-0)**, **[32](#page-38-2)** rangement **[31](#page-37-0)** références **[29](#page-35-1)**, **[35](#page-41-1)**, **[50](#page-56-4)** remplacement **[29](#page-35-2)** températures recommandées **[31](#page-37-0)** utilisation **[31](#page-37-0)** voyant **[30](#page-36-0)** voyant d'état **[1](#page-7-1)** changement d'imprimante, **[12](#page-18-1)** changement de l'ordre d'impression, **[12](#page-18-2)** ColorSync, **[10](#page-16-1)** compatibilité logicielle, **[57](#page-63-4)** configuration, problèmes **[36](#page-42-1)**–**[37](#page-43-1)** connexions, USB **[4](#page-10-0)** consommation électrique, **[57](#page-63-1)**

## **D**

[dépannage,](#page-42-2) *voir problèmes* dépliant de démarrage rapide, passer commande **[50](#page-56-5)** dispositif d'alimentation d'enveloppe unique, **[3](#page-9-1)**

# **E**

émission sonore, **[57](#page-63-5)** encre, densité **[43](#page-49-0)** passer commande **[50](#page-56-4)** remplacement **[29](#page-35-2)** traînées **[32](#page-38-1)** entretien, cartouches d'impression **[27](#page-33-4)** imprimante **[3](#page-9-4)** enveloppes, fiche technique **[58](#page-64-3)**, **[59](#page-65-2)** impression d'une pile **[16](#page-22-0)** impression unique **[15](#page-21-1)** environnement, **[57](#page-63-6)** état des cartouches d'impression, **[27](#page-33-3)** icônes **[28](#page-34-0)** voyant **[1](#page-7-1)** étiquettes, bourrages de papier avec **[38](#page-44-1)**, **[41](#page-47-1)** capacité du bac **[58](#page-64-4)** fiche technique **[58](#page-64-5)** impression **[18](#page-24-0)**

# **F**

fenêtre Utilitaire, **[25](#page-31-1)**, **[26](#page-32-0)** fiche technique, **[58](#page-64-6)** fiches d'index, capacité du bac **[58](#page-64-7)** fiche technique **[58](#page-64-2)**, **[59](#page-65-1)** impression **[17](#page-23-1)** fiches, fiche technique **[51](#page-57-1)**, **[58](#page-64-8)**, **[59](#page-65-1)** impression **[14](#page-20-0)**–**[17](#page-23-0)** fonctionnalités, **[iv](#page-6-1)**

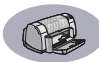

formats de papier, **[6](#page-12-2)** en mm **[58](#page-64-9)** fiche technique **[58](#page-64-9)**, **[59](#page-65-2)** support d'impression **[58](#page-64-9)** taille définie **[58](#page-64-10)** fournitures, **[50](#page-56-0)** noms et références **[50](#page-56-0)** papier et autres supports **[51](#page-57-2)** passer commande **[50](#page-56-0)**

## **G**

garantie, notice **[61](#page-67-1)** prorogation **[49](#page-55-1)** grammage, imprimante **[57](#page-63-7)** papier **[58](#page-64-6)** support recommandé **[58](#page-64-6)** guide d'utilisation, passer commande **[50](#page-56-5)** guides de réglage du papier, **[2](#page-8-1)**

## **H**

HP Color Matching, **[10](#page-16-2)**

# **I**

icônes, état de l'imprimante **[5](#page-11-0)** état des cartouches d'impression **[28](#page-34-0)** impression de télécopies, problèmes **[39](#page-45-0)** impression recto-verso, **[23](#page-29-0)** livre **[23](#page-29-0)** manuelle **[23](#page-29-0)** tablette **[23](#page-29-0)** impression, 2 400 ppp **[57](#page-63-8)** à une heure précise **[12](#page-18-3)** arrêter/relancer **[12](#page-18-0)** au premier plan **[11](#page-17-0)** banderoles **[21](#page-27-1)** cartes de visite **[17](#page-23-1)** cartes de vœux **[14](#page-20-0)**–**[17](#page-23-0)** de fond **[11](#page-17-0)**, **[12](#page-18-4)** depuis le bureau **[5](#page-11-1)** enveloppes uniques **[15](#page-21-1)** enveloppes, pile **[16](#page-22-0)**

impression *(suite)*, étiquettes **[18](#page-24-0)** fiches **[14](#page-20-0)**–**[17](#page-23-0)** fiches d'index **[17](#page-23-1)** [gestionnaires,](#page-53-1) *voir gestionnaires d'impression* livre **[23](#page-29-0)** monochrome **[10](#page-16-3)** posters **9**, **[22](#page-28-0)** qualité **[30](#page-36-1)**, **[43](#page-49-1)** tablette **[23](#page-29-0)** télécopies **[39](#page-45-0)** transferts **[20](#page-26-0)** transparents **[19](#page-25-0)** imprimante, accessoires, **[iii](#page-5-0)**, **[50](#page-56-0)** bacs **[2](#page-8-2)** bacs à papier **[2](#page-8-2)**, **[58](#page-64-0)** bruit **[57](#page-63-5)** câble, parallèle **[50](#page-56-2)** USB **[50](#page-56-2)** câbles recommandés **[iii](#page-5-0)** composants **[iii](#page-5-1)** connexions **[38](#page-44-3)** contenu du carton **[iii](#page-5-1)** entretien **[3](#page-9-4)** état **[5](#page-11-2)** fiche technique **[57](#page-63-9)** gestion **[4](#page-10-1)** [gestionnaire, mises à jour,](#page-53-1) *voir mises à jour de logiciel* [impression, gestionnaires,](#page-53-1)  *voir gestionnaires d'impression* installation **[iii](#page-5-1)** logiciel **[47](#page-53-1)** mises à jour de logiciels **[47](#page-53-1)** nettoyage **[3](#page-9-4)** par défaut **[4](#page-10-2)** pièces **[50](#page-56-3)** sélection par défaut **[4](#page-10-2)** taches sur **[3](#page-9-5)** touches **[1](#page-7-2)** voyants **[1](#page-7-2)**

[imprimante, logiciel](#page-53-1) *voir logiciel d'impression* installation, de l'imprimante **[iii](#page-5-1)** logiciel **[36](#page-42-3)** logiciel d'impression **[36](#page-42-3)**, **[37](#page-43-2)** problèmes **[36](#page-42-3)**, **[37](#page-43-3)** Interface E/S **[57](#page-63-10)**

# **L**

l'encre laisse des traînées, **[32](#page-38-3)** logiciel d'impression, [mises à jour](#page-53-1) **[iv](#page-6-2)** problèmes d'installation **[36](#page-42-3)** téléchargement **[47](#page-53-1)** luminosité, **[10](#page-16-4)**

## **M**

marges d'impression, spécifications **[59](#page-65-3)** méthode d'impression, **[57](#page-63-11)** mise à l'échelle, **[6](#page-12-2)** mises à jour de logiciel, **[47](#page-53-1)** modes, Brouillon **[57](#page-63-12)** Normale **[57](#page-63-12)** Photo haute résolution **[9](#page-15-2)** Supérieure **[57](#page-63-12)** vitesses d'impression **[57](#page-63-12)**

# **N**

nettoyage, cartouches d'impression **[33](#page-39-1)** chariot d'impression **[34](#page-40-0)** imprimante **[3](#page-9-4)** niveaux de gris, **[10](#page-16-5)** NOTICE DE LA FCC, **[60](#page-66-0)**

# **O**

[obtention d'aide,](#page-6-0) *voir aide* ordinateur, gestion depuis, **[4](#page-10-1)** orientation de la page, **[6](#page-12-2)**

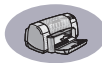

### **P**

[papier coincé,](#page-47-1) *voir Bourrage de papier* papier, fiche technique **[58](#page-64-6)**, **[59](#page-65-3)** fournitures **[51](#page-57-2)** grammage conseillé **[58](#page-64-6)** guides de réglage du papier **[2](#page-8-1)** impression sur différents types **[13](#page-19-1)** taille définie **[58](#page-64-10)** passer commande, fournitures et accessoires **[50](#page-56-0)**, **[52](#page-58-1)** pause/interruption d'une impression, **[12](#page-18-5)** pièces, fournitures **[50](#page-56-0)** passer commande **[50](#page-56-0)** références **[50](#page-56-0)** posters, impression **9**, **[22](#page-28-0)** [problèmes d'impression,](#page-49-1) *voir problèmes* problèmes, aide **[36](#page-42-2)** aucune page ne sort de l'imprimante **[38](#page-44-4)** bac photo **[45](#page-51-1)** bourrage **[38](#page-44-1)**, **[41](#page-47-1)** bourrage de papier **[38](#page-44-1)**, **[41](#page-47-1)** cartouches d'impression **[31](#page-37-0)** cédérom, lecture impossible **[36](#page-42-1)** impression **[38](#page-44-4)**–**[40](#page-46-1)** impression de banderoles **[44](#page-50-0)** imprimante lente **[40](#page-46-2)** installation du logiciel **[37](#page-43-3)** installation du logiciel d'impression **[37](#page-43-3)** la page n'a pas été imprimée **[38](#page-44-4)** lignes ou points manquants **[32](#page-38-2)** logiciel, lecture impossible **[36](#page-42-1)** parties de l'imprimé au mauvais endroit **[42](#page-48-1)** parties manquantes **[32](#page-38-4)**, **[42](#page-48-1)** photos **[45](#page-51-1)** qualité d'impression **[43](#page-49-1)**, **[45](#page-51-2)** sortie **[42](#page-48-1)**, **[43](#page-49-1)** télécopie **[39](#page-45-0)**

problèmes *(suite)*, traînées d'encre **[32](#page-38-1)** trop d'encre **[43](#page-49-2)** une page vierge est sortie de l'imprimante **[39](#page-45-1)** voyants clignotants **[41](#page-47-3)**

# **Q**

qualité d'impression, **[iv](#page-6-1)** amélioration **[43](#page-49-3)** nettoyage des cartouches d'impression **[32](#page-38-5)** problèmes **[43](#page-49-1)**, **[45](#page-51-1)** utilisation des cartouches d'impression reconditionnées **[35](#page-41-0)**

# **R**

recyclage, **[65](#page-71-0)** réglementation, **[60](#page-66-0)** reliure de livre, **[23](#page-29-0)** reliure de tablette, **[23](#page-29-1)** rendement mensuel, **[57](#page-63-13)** reprise de l'impression, **[12](#page-18-0)** requêtes d'impressions urgentes, **[12](#page-18-6)** résolution, 2 400 ppp **[57](#page-63-8)** brouillon **[57](#page-63-14)** couleur **[57](#page-63-15)** fiche technique **[57](#page-63-14)** Meilleure **[57](#page-63-14)** Normale **[57](#page-63-14)** texte TrueType **[57](#page-63-14)**

# **S**

saturation, **[10](#page-16-6)** sélectionner une imprimante par défaut, **[4](#page-10-2)** sites Internet **[iv](#page-6-2)**, **[34](#page-40-1)**, **[36](#page-42-4)**, **[40](#page-46-3)**, **[50](#page-56-6)**, **[52](#page-58-2)** Support clientèle HP, **[46](#page-52-2)**–**[49](#page-55-0)** [support,](#page-57-2) *voir papier,* suppression d'une impression, **[12](#page-18-7)**

## **T**

tableaux, Couleur **10** Disposition **[9](#page-15-3)** Général **[8](#page-14-0)** Type de papier et Qualité **[9](#page-15-4)** Sélection **[26](#page-32-1)** ton des couleurs, **[10](#page-16-7)** touches, Alimentation **[1](#page-7-3)**, **[29](#page-35-3)**, **[31](#page-37-1)**, **[33](#page-39-2)**, **[41](#page-47-4)**, **[57](#page-63-16)** Annuler **[1](#page-7-0)**, **[7](#page-13-1)**, **[57](#page-63-3)** Enregistrer les paramètres **[7](#page-13-2)** Imprimer **[7](#page-13-3)** Reprise **[1](#page-7-4)**, **[19](#page-25-1)**, **[38](#page-44-5)**, **[41](#page-47-5)**, **[57](#page-63-17)** Restaurer les valeurs par défaut **[7](#page-13-4)** transferts, impression **[20](#page-26-0)** passer commande **[51](#page-57-3)** transparents, fiche technique **[58](#page-64-0)** impression **[19](#page-25-0)** passer commandes, **[51](#page-57-4)** tri de l'ordre d'impression, **[12](#page-18-2)**

# **V**

vitesse d'impression, **[57](#page-63-12)** volet du bac de SORTIE, **[3](#page-9-2)** voyants, Alimentation **[1](#page-7-3)**, **[57](#page-63-16)** En ligne **[1](#page-7-3)** Etat des cartouches d'impression **[1](#page-7-1)**, **[27](#page-33-3)**, **[30](#page-36-0)**, **[57](#page-63-2)** Reprise **[1](#page-7-4)**, **[57](#page-63-2)**

# **Z**

zones de dialogue, Format d'impression **[6](#page-12-3)** Imprimer **[7](#page-13-5)**

# **Protection de l'environnement**

Hewlett-Packard ne cesse d'améliorer la conception des imprimantes HP DeskJet afin de réduire au maximum les effets néfastes de l'utilisation des imprimantes sur le lieu de travail ainsi que les problèmes apportés sur les lieux de production, de distribution et d'utilisation. De plus, Hewlett-Packard a amélioré ses méthodes de production afin de faciliter le recuclage des imprimantes.

# **Réduction et élimination**

**Utilisation de papier** : la capacité d'imprimer au recto et au verso des feuilles réduit la consommation de papier, et de ce fait la demande en ressources naturelles. Cette imprimante est compatible avec l'utilisation des papiers recyclés conformément à DIN 19 309.

**Ozone** : Hewlett-Packard n'utilise plus de produits chimiques risquant d'endommager la couche d'ozone (tels que les CFC).

# **Recyclage**

Le recyclage a été tenu en compte dans la fabrication de cette imprimante. Le nombre de matériaux utilisés est minimum tout en assurant la fonctionnalité et la fiabilité de l'imprimante. Les pièces ont été conçues pour que les matériaux soient facilement séparables. Des attaches et connecteurs sont facilement identifiables, accessibles et peuvent être retiré avec des outils usuels. Les pièces les plus importantes ont été conçues pour être rapidement accessibles, démontées et réparées. Les pièces en plastique ont été conçues principalement en une ou deux couleurs pour en faciliter le recyclage. Quelques petites pièces sont colorées spécifiquement comme repère des points accessibles par la clientèle.

**Emballage de l'imprimante :** l'emballage utilisée avec cette imprimante a été sélectionné pour protéger au maximum à un coût minimal, tout en essayant de réduire l'impact sur l'environnement et favoriser le recyclage. La conception robuste de l'imprimante HP DeskJet aide à réduire la quantité de matériaux d'emballage en même temps que la résistance à l'endommagement.

**Pièces en plastique** : toutes les pièces en plastique principales indiquent le contenu en plastique conformément aux normes internationales. Toutes les pièces en plastique utilisées dans le boîtier et le châssis de l'imprimante sont techniquement recyclables et utilisent toutes un polymère unique.

<span id="page-71-0"></span>**Longévité du produit** : Pour assurer la longévité de votre imprimante DeskJet, HP fournit les services suivants :

- Garantie étendue HP SupportPack fournit une garantie sur le matériel et produit HP ainsi que sur tous les composants internes fournis par HP. HP SupportPack doit être acheté par le client dans les 30 jours à compter de la date d'achat. Contactez le distributeur HP le plus proche pour obtenir de plus amples informations.
- Les fournitures et pièces de rechange sont disponibles pendant une durée de cinq ans suivant l'arrêt de fabrication du produit.
- Reprise de produit Pour renvouer ce produit et les cartouches d'impression à HP à la fin de leur durée d'utilisation, contactez le service commercial ou bureau d'assistance HP le plus proche pour obtenir de plus amples informations.

# **Consommation d'énergie**

Cette imprimante a été conçue de façon à économiser le plus d'énergie possible. Elle consomme 4 W en mode d'attente. Non seulement elle économise les ressources naturelles, mais aussi elle vous fait économiser de l'argent sans affecter ses performances. Ce produit remplit les conditions exigées par le programme ENERGY STAR (Etats-Unis et Japon). ENERGY STAR est un programme bénévole établi pour encourager le développement de produits de bureau plus économiques. ENERGY STAR est une marque de service déposée aux Etats-Unis de l'EPA (Agence de protection de l'environnement). En tant que partenaire de ENERGY STAR, HP a déterminé que ce produit informatique répond aux directives du programme ENERGY STAR de l'EPA.

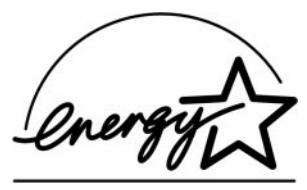

**Consommation d'énergie en mode hors tension** : lorsque l'imprimante est hors tension, une quantité minime d'électricité est quand même consommée. Pour éviter toute consommation électrique, mettez l'imprimante hors tension et débranchez le câble d'alimentation électrique de la prise murale.